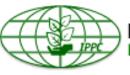

#### International Plant Protection Convention Protecting the world's plant resources from pests

# IPPC ONLINE COMMENT SYSTEM USER MANUAL

### Contents

| 1. Introduction to the IPPC Online Comment System                                                          | 3    |
|----------------------------------------------------------------------------------------------------|------|
| 2. Useful resources and contact information for the IPPC Online Comment System                             | 4    |
| 3. Homepage and dashboard                                                                                  | 5    |
| 4. Login, how to retrieve your password, and how to change your password                                   | 5    |
| 5. Invitation email                                                                                        | 7    |
| 6. User Types and Roles                                                                                    | 7    |
| 7. Creating user accounts and assigning users in your organization to a role                               | 7    |
| 8. Accessing your profile settings and user preferences                                                    | 9    |
| 9. Quick navigation in the system                                                                          | . 10 |
| 10. Accessing documents for review                                                                         | . 11 |
| 11. Overview of the comment area (document actions toolbar, navigation pane, review pane and comment pane) | . 12 |
| 12. How to add comments and proposed changes                                                               | . 14 |
| 13. Changing and deleting comments                                                                         | . 17 |
| 14. Leaving the review                                                                                     | . 18 |
| 15. Review control panel                                                                                   | . 19 |
| 16. Reports                                                                                                | . 20 |
| 17. Delegation                                                                                             | . 22 |
| 18. Optional internal review                                                                               | . 24 |
| 19. Searching for reviews                                                                                  | . 28 |
| 20. Accepting and closing comments                                                                         | . 28 |
| 21. Retrieving comments                                                                                    | . 30 |
| 22. Workgroup administration                                                                               | . 31 |
| 23. Creating and managing distribution lists                                                               | . 32 |

#### 1. Introduction to the IPPC Online Comment System

The IPPC Online Comment System provides IPPC stakeholders a safe and secure place to insert, share and submit comments on documents; for the IPPC Secretariat to compile comments in a simple and efficient manner and to provide data for analysis.

#### Background

The IPPC Secretariat developed the first version of the system in 2011, and has been using it for consultation on draft specifications and draft ISPMs.

In 2014, because of the rapid evolution of online technologies and issues with the system's compatibility, performance and user-friendliness, the IPPC Secretariat joined the Codex Alimentarius Secretariat to procure an off-the-shelf product meeting user needs.

#### What were some of the user requirements for this new system?

The Secretariat launched a survey asking its most frequent users of the previous version of the Online Comment System what their most important needs and challenges with the system were. The Secretariat received the feedback below, including some of its own requirements from FAO:

- multi-tenant license
- multilingual
- compatible with mobile devices and all major internet browsers
- user friendly
- minimal user registration and management can be done within the organization and not by the Secretariat
- customizable
- one user can have multiple roles
- possibility of internal and external reviews
- comment categories
- email notifications
- search capabilities
- data and report exporting

#### Why do we have a new system?

The Secretariat has decided to implement the new Online Comment System because it:

- is a faster and more reliable system
- has a more simplified layout
- is compatible with all major internet browsers and mobile devices
- provides direct access to organizations to the documents under review, without requiring Secretariat management of accounts and granting access
- provides document navigation more similar to real-world experience of commenting
- provides and improved search function for users

#### Why is there a difference in terminology in the new system?

To save resources, the Secretariat purchased an already-made, off-the-shelf product. We are also sharing this product with the Codex Alimentarius Secretariat. This means that some parts of the system are customizable, but not all aspects. Table 1 provides a brief overview of the terminology used in the previous system and the terminology you will need to become familiar with in the new system.

| Previous version                                           | New system                                                          |
|------------------------------------------------------------|---------------------------------------------------------------------|
| Consultation                                               | Review                                                              |
| Explanation                                                | Comment                                                             |
| Edit                                                       | Proposed change                                                     |
| Submit comments                                            | Publish comments                                                    |
| Compiled comments                                          | Reconciliation report                                               |
| Sharing (in-country collaborating and global rule sharing) | Distribution lists (personal and shared)                            |
| N/A                                                        | Workgroups and Sub-workgroups                                       |
| Roles: Contact Point, Assistant and Reviewer               | Roles: Author (Contact Point), OCS Deputy (Assistant), and Reviewer |

 Table 1: List of terminology used in the previous Online Comment System and the new system

#### System roles

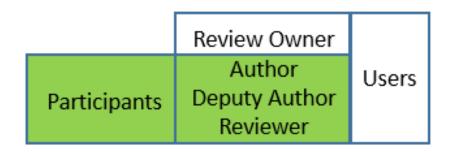

- Review Owner  $\rightarrow$  IPPC Secretariat.
- Author  $\rightarrow$  Contact Point (See section 6).
- Deputy Author  $\rightarrow$  Delegated by Contact Point (See section 6).
- Reviewer  $\rightarrow$  See section 6.
- Participants (to a review): author, deputy author, reviewer
- User: everyone holding an account.

## 2. Useful resources and contact information for the IPPC Online Comment System

The IPPC Secretariat has produced several resources to help you when using the Online Comment System. Most of these resources are on the IPPC website, or 'IPP'.

To access the available resources about the system, visit <u>www.ippc.int</u>. From the IPP home page, select Core Activities, then Standard Setting. Once on the Standard Setting Home page, select 'IPPC Online Comment System (OCS)' on the right side. This will bring you to the system's resources page, where you can find training materials, helpful links, and Secretariat contact information. You may want to bookmark this page for future reference.

If you need any assistance with the system, contact the IPPC Secretariat at <u>IPPC-OCS@fao.org</u>. The Secretariat usually returns emails within 24 business hours after receiving requests for assistance. If you have not received a response email within 48 business hours, check the 'junk' or 'spam' folder of your email system for a Secretariat response. If you still have not received a Secretariat response within 72 business hours, resend your email to <u>IPPC-OCS@fao.org</u> and include a telephone number at which we can contact you to resolve your issue.

#### 3. Homepage and dashboard

To access the IPPC Online Comment System, visit <u>https://ocs-new.ippc.int/</u>. The IPPC Online Comment System homepage (see Figure 1) includes the login area, links to training material and documents open for consultation, and how to contact the Secretariat for further assistance. The system is available in English, French and Spanish.

Figure 1: View of the IPPC Online Comment System home page

| IPPC - OCS           | English Español Français <b>?</b>                                                                                                    |
|----------------------|----------------------------------------------------------------------------------------------------|
| Version 5.2.12       |                                                                                                    |
| <b>please</b> review | Welcome to the IPPC Online Comment System (OCS)!<br>The PleaseReview User Manual is available here. Other training material is available here.<br>For any questions on how to use the system or to arrange a training session, please email us here.<br>Draft ISPMs currently under member consultation are available for your download here. |
|                      | please enter your username and password                                                                                                    |
|                      | User name                                                                                                    |
|                      | Password Remember me                                                                                                    |
|                      |                                                                                                    |
|                      | Reset Password                                                                                                    |
|                      | IPPC Online Comment System. Contact Us: here.                                                                                                    |

#### 4. Login, how to retrieve your password, and how to change your password

To access the IPPC Online Comment System, visit <u>https://ocs-new.ippc.int/</u>. To login, enter your user name and password in the login field and select 'login' (Figure 2).

| IPPC - OCS           | English Español Français <b>?</b>                                                                                                    |
|----------------------|----------------------------------------------------------------------------------------------------|
| Version 5.2.12       | 1                                                                                                    |
| <b>please</b> review | Welcome to the IPPC Online Comment System (OCS)!<br>The PleaseReview User Manual is available here. Other training material is available here.<br>For any questions on how to use the system or to arrange a training session, please email us here.<br>Draft ISPMs currently under member consultation are available for your download here. |
|                      | please enter your username and password                                                                                                    |
|                      | User name Password Remember me                                                                                                    |
|                      | Login Reset Password                                                                                                    |
|                      | IPPC Online Comment System. Contact Us: here.                                                                                                    |

Figure 2: View of the IPPC Online Comment System home page, with the login area indicated

If you have forgotten your user name or password, select the 'reset password' link on the OCS home page. This will direct you to a screen to enter the email address associated with your account. The system will automatically send an email to you with instructions on how to reset your password. If you have not received a response email within one hour, check the 'junk' or 'spam' folder. If you need any further assistance, contact the IPPC Secretariat at <u>IPPC-OCS@fao.org</u>.

To change your password, login to the system and select the 'user settings' icon (Figure 3). Next, select the 'profile' tab in the user details window (Figure 4). Then, under 'user details', enter your old password, the new password you would like to use, and re-enter the new password again in the 'confirm password' field (Figure 5). Select 'OK' to save your changes.

| IPPC - OCS               | Admin                   | Review          |                               |             |                    |                  |                |           |              |      | Ķ |
|--------------------------|-------------------------|-----------------|-------------------------------|-------------|--------------------|------------------|----------------|-----------|--------------|------|---|
| ersion 5.2.12            |                         |                 |                               |             |                    | Logged in as:    | Test Conta     | t Point 1 | in Workgrou  | IPPC | ľ |
| please review            | my review               | vs              |                               |             |                    |                  |                |           |              |      |   |
| review                   | Reviews I'm             | n in (2) Revie  | ews I own                     | Search for  | reviews            | Recycle bin      |                |           |              |      |   |
| new review<br>my reviews | My status is 🗹          | Not started 🗹 I | n progress [                  | Completed   |                    | Include:         | Closed re      | views 🗌   | All workgrou | ps   |   |
| distribution lists       |                         |                 |                               |             |                    |                  |                |           | refresh      |      |   |
| manage lists             | Due Date 🖇              | Title           |                               |             | Owner              | Review<br>Status | My<br>Status   | Details   | Review       |      |   |
|                          | 30 Sep 2016<br>12:00 AM |                 | rst Consultati<br>n of ISPM 6 | on Draft    | IPPC<br>Secretaria | In Progress      | In<br>Progress | Select    | Enter        |      |   |
|                          | 1 Jul 2016 9<br>AM      | :45 🕒 Draft IS  | PM on Fruit f                 | lies (test) | IPPC<br>Secretaria | In Progress      | In<br>Progress | Select    | Enter        |      |   |
|                          |                         |                 |                               |             |                    |                  |                |           |              |      |   |
|                          | printable view          | w               |                               |             |                    |                  |                |           |              |      |   |

Figure 3: Indicating the location of the 'user settings icon' after logging into the system

Figure 4: Indicating the location of the 'Profile' tab in the user details window

| edit yoyu user details | \$                                                                                                    |
|------------------------|----------------------------------------------------------------------------------------------------|
| User emainess          | aa@aa.aa                                                                                                    |
| Login name             | Test-CP1                                                                                                    |
| User full name         | Test Contact Point 1                                                                                                    |
| Language               | English (United States) 🗸                                                                                                    |
| User Type              | Default 🗸                                                                                                    |
| Old Password           |                                                                                                    |
| Confirm Password       |                                                                                                    |
|                        | ters including at least 1 number and 1 letter. Politica de contraseñas: minimo de 8<br>ero y 1 letra. Politique relative au mot de passe: minimum de 8 caractères dont au |

Figure 5: Indicating the where on the 'profile tab' to change your password

| specify user details             | -                       |
|----------------------------------|-------------------------|
| User email address<br>Login name | aa@aa.aa<br>Test-CP1    |
| User full name                   | Test Contact Point 1    |
| Language                         | English (United States) |
| User Type                        | Default V               |
| Old Password                     |                         |
| New Password                     |                         |
| Confirm Password                 |                         |

To logout of the system, select the logout icon in the upper right corner of the system (Figure 6). You will receive a message confirming you wish to logout. Select 'yes' to logout.

| IPPC - OCS               | Admin F                 | Review                                                                                     |                     |                  |                |            |              | *    |
|--------------------------|-------------------------|--------------------------------------------------------------------------------------------|---------------------|------------------|----------------|------------|--------------|------|
| ersion 5.2.12            |                         |                                                                                            |                     | Logged in as:    | Test Conta     | ct Point 1 | in Workgroup | IPPC |
| oplease review           | my reviews              |                                                                                            |                     |                  |                |            |              |      |
| review                   | Reviews I'm in          | (2) Reviews I own Search f                                                                 | or reviews Re       | ecycle bin       |                |            |              |      |
| new review<br>my reviews | My status is 🗹 No       | My status is ⊠Not started ⊠In progress □Completed Include: □Closed reviews □All workgroups |                     |                  |                |            |              |      |
| distribution lists       |                         |                                                                                            |                     |                  |                |            | refresh      |      |
| manage lists             | Due Date 🎽              | Title                                                                                      | Owner               | Review<br>Status | My<br>Status   | Details    | Review       |      |
|                          | 30 Sep 2016<br>12:00 AM | 2016 First Consultation Draft<br>Revision of ISPM 6                                        | IPPC<br>Secretariat | In Progress      | In<br>Progress | Select     | Enter        |      |
|                          | 1 Jul 2016 9:45<br>AM   | Draft ISPM on Fruit flies (test)                                                           | IPPC<br>Secretariat | In Progress      | In<br>Progress | Select     | Enter        |      |
|                          |                         | Draft ISPM on Fruit flies (test)                                                           |                     | In Progress      |                | Select     | Enter        |      |

Figure 6: Indicating the location of the 'logout icon' to logout of the system

#### 5. Invitation email

Once the Secretariat makes the documents available for review, the Author (IPPC Official Contact Point) will receive an invitation email that you may now begin commenting on the documents. It is the responsibility of the Author to ensure that the email account on the IPPC website is current. Figure 7 shows a sample email that will be automatically generated by the system when documents are available for review.

Figure 7: Sample invitation email when a document is made available for review

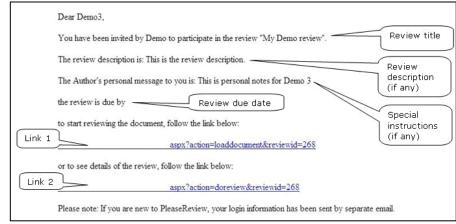

#### 6. User Types and Roles

There are two main roles in the Online Comment System:

- Author (IPPC Official Contact Point): The Author is the only user able to publish (submit) the final comments to the Secretariat on behalf of his or her organization. The Author can also authorize a Deputy Author who can perform all the actions of the Author, excluding publishing the final comments to the Secretariat. The Secretariat only manages the Author account.
- **Reviewer:** Reviewers can add comments and propose changes to documents. The system allows up to three reviewers for each organization. The Author or Deputy Author (not the Secretariat) manages the Reviewer accounts.

#### 7. Creating user accounts and assigning users in your organization to a role

The Secretariat manages only the Author (or IPPC Official Contact Point) account for each organization. It is the responsibility of the Author to manage the accounts of the optional Deputy Author and three optional Reviewers.

To create these user accounts, the Author or Deputy Author must first login to the system. In the upper right corner of the system home page, ensure the Author login is displayed as 'Logged in as: "User Full Name" in Workgroup'. You should then see a drop down selection with IPPC and below that another group. Select the group below IPPC (see Figure 8). Next, select the 'Admin' tab, and select the link 'users'. Next, select 'Add new user' (Figure 9). Enter the user details and ensure you assign the user a role, such as reviewer. Select 'OK' to save your changes (Figure 10).

Figure 8: Indicating where the Author or Deputy Author should confirm they are in the correct workgroup

| IPPC - OCS               | Admin R            | eview                 |                    |              |                |                      | Root                 |  |  |
|--------------------------|--------------------|-----------------------|--------------------|--------------|----------------|----------------------|----------------------|--|--|
| Version 5.2.12           |                    |                       |                    | Logged in as | : Test Contact | Point 1 in Workgroup | » Test-IPPC-Country1 |  |  |
| <b>oplease</b> review    | my reviews         |                       |                    |              |                |                      |                      |  |  |
| review                   | Reviews I'm in     | Reviews I own         | Search for reviews | Recycle bin  |                |                      |                      |  |  |
| new review<br>my reviews | My status is 🗹 Not | started 🗹 In progr    | ess 🗆 Completed    | Include      | : Closed revi  | iews 🗌 All workgroup | s                    |  |  |
| distribution lists       |                    |                       |                    |              |                | refresh              |                      |  |  |
| manage lists             | Due Date           | Title Owner           | Review Status      | My Status    | Details        | Review               |                      |  |  |
|                          |                    | No reviews to display |                    |              |                |                      |                      |  |  |
|                          |                    |                       |                    |              |                |                      |                      |  |  |
|                          | printable view     |                       |                    |              |                |                      |                      |  |  |

Figure 9: Indicating the location of the 'Admin' tab, 'users' link, and 'Add new user' button

| IPPC - OCS                             | Admin        | Review                                                                                                    | ?        | €    |
|----------------------------------------|--------------|----------------------------------------------------------------------------------------------------|----------|------|
| Version 5.2.12                         |              | Logged in as: Test Contact Point 1 in Workgroup Test-IPP                                                                                                    | C-Countr | y1 🗸 |
| <b>please</b> review                   | ad           | Iministration                                                                                                    |          |      |
| admin                                  | er deta      | ils Find                                                                                                    |          |      |
| users<br>v kgroup management<br>report | Display      | r users who are not enabled                                                                                                    |          |      |
|                                        | and pressing | s already known to the system, locate them by entering part of either their user name, email address or full name<br>"go". This will bring back users starting with the value you entered.  |          |      |
|                                        |              | to search for users containing certain characters, use * as a wildcard. for instance, entering*jones will return users<br>nes; entering *jones* will bring back all users containing jones. |          | _    |
|                                        |              | If the user is new to the system, click 'add new user'. Add new user                                                                                                    |          |      |

Figure 10: Showing a sample of the page of where to enter the user details

| IPPC - OCS                    | Admin                 | Review                                                            | ¢? . €                                                                                                    |
|-------------------------------|-----------------------|-------------------------------------------------------------------|----------------------------------------------------------------------------------------------------|
| Version 5.2.12                |                       |                                                                   | Logged in as: Test Contact Point 1 in Workgroup » Test-IPPC-Country1 🗸                                                                                                    |
|                               | add use<br>specify us | er<br>ser details                                                 |                                                                                                    |
| users<br>workgroup management | User ema              | ail address                                                       |                                                                                                    |
| usage report                  | Login na              | me                                                                |                                                                                                    |
|                               | Is user e             | nabled?                                                           | <b>v</b>                                                                                                    |
|                               | User full             | name                                                              |                                                                                                    |
|                               | Home We               | orkgroup                                                          | » Test-IPPC-Country1 🗸                                                                                                    |
|                               | Default v             | vorkgroup                                                         | » Test-IPPC-Country1 V                                                                                                    |
|                               | Workgro               | up Role                                                           | Please Select V Monitor Delegator                                                                                                    |
|                               | Language              | e                                                                 | Set at next login                                                                                                    |
|                               | User Typ              |                                                                   | Default 🗸                                                                                                    |
|                               | Maximun               | n Role                                                            | N/A<br>Only change this field if you vish to limit the maximum role a<br>Workgroup Administrator can set for this user. This option is<br>not applicable for most installations.           |
|                               | Notes                 |                                                                   |                                                                                                    |
|                               |                       |                                                                   |                                                                                                    |
|                               | New Pas               | sword                                                             |                                                                                                    |
|                               | Confirm               | Password                                                          |                                                                                                    |
|                               |                       |                                                                   | Don't send a welcome email                                                                                                    |
|                               | caracteres            | policy: minimum of<br>;, incluyendo al mer<br>hiffre et 1 lettre. | 8 characters including at least 1 number and 1 letter. Política de contraseñas: mínimo de 8<br>nos 1 número y 1 letra. Politique relative au mot de passe: minimum de 8 caractères dont au |
| Licensee: FAO - IPPC.         |                       |                                                                   | OK Apply Back                                                                                                    |

Each organization is allowed a maximum of five user accounts: one Author, one Deputy Author and three Reviewers. Authors and Deputy Authors can manage the accounts. First, in the upper right corner of the system home page, ensure the Author login is displayed as 'Logged in as: "User Full Name" in Workgroup'. You should then see a drop down selection with IPPC and below that your group. Select the group below IPPC (see Figure 8). To manage how many user accounts you have, select the 'Admin' tab, and select the 'license' link (Figure 11). The number to the right of 'Total Available' will display how many user accounts you can assign (Figure 12).

| IPPC - OCS                             | Admin     | Review                                   |                        |                 |                       |                 |           | 4         | ¢?       | Ū.      |
|----------------------------------------|-----------|------------------------------------------|------------------------|-----------------|-----------------------|-----------------|-----------|-----------|----------|---------|
| Version 5.2.12                         |           |                                          |                        | Log             | ged in as: Test Conta | ct Point 1 i    | n Workgro | up Nest-I | PPC-Cour | ntry1 🗸 |
| admin<br>users<br>workgroup management | it » IP   | oup managem<br>PC » Test-IPPC<br>kgroups | ent<br>-Country1 (ID:1 | 12)             |                       |                 |           |           |          |         |
| usage report                           | Workgro   | up ID V                                  | Norkgroup Nam          | Notes           |                       | All<br>monitors |           |           |          |         |
|                                        | 113       | S                                        | Subgrupo de prue       | Notas de prueba |                       |                 | Select    |           |          |         |
|                                        | Review Ty | pes Settings Edit                        | Copy Emails Licens     | se Delete       | Add New M             | lembers         | Bac       | k         |          |         |

Figure 12: Indicating the location of the number of user accounts available to assign, indicating four users are available to assign License management

#### Root » IPPC » Afghanistan (ID:225)

| Current Workgroup |              |                      |                 |           |
|-------------------|--------------|----------------------|-----------------|-----------|
| License Used      | Su           | ib License (ID: 211) | )               |           |
| Workgroup         | Af           | ghanistan            |                 |           |
|                   |              |                      |                 |           |
| Available License | License Type | Licensed             | In Use          | Available |
| Standard          | Named        | 3                    | 0               | 3         |
| Enhanced          | Named        | 0                    | 0               | 0         |
| Power             | Named        | 1                    | 0               | 1         |
|                   |              |                      | Total Available | 4         |

Back

#### 8. Accessing your profile settings and user preferences

User details can be accessed by selecting the 'user settings' icon (Figure 3). Next, select the 'profile' tab in the user details window (Figure 4).

To change your password, select the 'user settings' icon (Figure 3). Next, select the 'profile' tab in the user details window (Figure 4). Then, under 'user details', enter your old password, the new password you would like to use, and re-enter the new password again in the 'confirm password' field (Figure 5). Select 'OK' to save your changes.

To change the default language for the entire system, select the 'user settings' icon (Figure 3). Next, select the 'profile' tab in the user details window (Figure 4). Then, under 'user details', select the default language you would like displayed (Figure 13). Select 'OK' to save your changes.

Figure 13: Indicating where on the 'profile tab' to change the default language for the entire IPPC Online Comment System

| Profile                                                                     | Review                                                                                                    |
|-----------------------------------------------------------------------------|----------------------------------------------------------------------------------------------------|
| edit your own us<br>specify user details                                    | er details                                                                                                    |
| User email address<br>Login name<br>User full name<br>Language<br>User Type | aa@aa.aa<br>Test-CP1<br>Test Contact Point 1<br>English (United States) V<br>Default V                                                                                                    |
|                                                                             | m of 8 characters including at least 1 number and 1 letter. Politica de contraseñas: mínimo de 8<br>menos 1 número y 1 letra. Politique relative au mot de passe: mínimum de 8 caractères dont au<br>2. |
|                                                                             | OK Apply Close                                                                                                    |

To change your review preferences, select the 'user settings' icon (Figure 3). Next, select the 'review' tab (Figure 14). Then, under 'user settings', make modifications based on your review preferences (see also Figure 14). Select 'OK' to save your changes.

Figure 14: Indicating the location of the 'Review' tab in the user details window

| Profile                        | Review                           |                              |                                                                                                    |
|--------------------------------|----------------------------------|------------------------------|----------------------------------------------------------------------------------------------------|
| user settings                  | st Crue Point 1                  |                              |                                                                                                    |
| user settings for Tes          |                                  |                              |                                                                                                    |
| daily digest                   |                                  |                              |                                                                                                    |
| Send me a daily diges          | st email                         |                              |                                                                                                    |
|                                |                                  |                              |                                                                                                    |
| review preference              | 'S                               |                              |                                                                                                    |
| Automatic refresh              |                                  | ✓ 60 Interval in second(s)   |                                                                                                    |
| Give reason when acc<br>only)? | epting/closing comments (authors | Never V                      |                                                                                                    |
| Highlight Paragraph            |                                  |                              |                                                                                                    |
| Location of comments           | s panel                          | Right of document 🗸          |                                                                                                    |
| Default view                   |                                  | Normal View 🗸                |                                                                                                    |
| Show tracked change            | s in document view               | Show open changes as tracked | <ul> <li>Image: A set of the set of the</li></ul> |
| PDF review                     |                                  | Review as image 🗸            |                                                                                                    |
| Inline editing and Par         | agraph Toolbar settings          | Toolbar Off 🗸                |                                                                                                    |
| Show page borders fo           | or Word documents                |                              |                                                                                                    |
|                                |                                  |                              |                                                                                                    |
|                                |                                  |                              |                                                                                                    |
|                                |                                  | OK                           | Apply Close                                                                                                    |

#### 9. Quick navigation in the system

The top menu allows for quick navigation within the system (Figure 15 and Table 2).

| Figure 15: Location and appearance of the to | op menu in the system |
|----------------------------------------------|-----------------------|
|----------------------------------------------|-----------------------|

| IPPC - OCS               | Admin F                 | Review                                     |                               |                    |                |           |              |      | <b>*</b> 1 | ? |
|--------------------------|-------------------------|--------------------------------------------|-------------------------------|--------------------|----------------|-----------|--------------|------|------------|---|
| Version 5.2.12           |                         |                                            |                               | Logged in as:      | Test Contac    | t Point 1 | in Workgro   | IPPC |            |   |
| please review            | my reviews              |                                            |                               |                    |                |           |              |      |            |   |
| review                   | Reviews I'm in          | (2) Reviews I own                          | Search for reviews            | Recycle bin        |                |           |              |      |            |   |
| new review<br>my reviews | My status is 🗹 No       | t started 🗹 In progress [                  | Completed                     | Include:           | Closed rev     | views 🗆   | All workgrou | ıps  |            |   |
| distribution lists       |                         |                                            |                               |                    |                |           | refresh      |      |            |   |
| manage lists             | Due Date 🎽              | Title                                      | Owner                         | Review<br>Status   | My<br>Status   | Details   | Review       |      |            |   |
|                          | 30 Sep 2016<br>12:00 AM | 2016 First Consultat<br>Revision of ISPM 6 | ion Draft IPPC<br>Secretar    | In Progress<br>iat | In<br>Progress | Select    | Enter        |      |            |   |
|                          | 1 Jul 2016 9:45<br>AM   | Draft ISPM on Fruit                        | flies (test) IPPC<br>Secretar | In Progress<br>iat | In<br>Progress | Select    | Enter        |      |            |   |
|                          | printable view          |                                            |                               |                    |                |           |              |      |            |   |

**Table 2:** Provides a view of the icons in the top menu and a brief description of the action taken when the icon is selected

| lcon | Description                                              |
|------|----------------------------------------------------------|
| ?    | Access to the comprehensive Help website                 |
| *    | Opens the user settings window                           |
| •    | Logs the user out of the system or exits the review area |

#### 10. Accessing documents for review

To access documents for review, first login to the system. Then select the 'Review tab', then 'my reviews'. Select the 'Reviews I'm in' tab. This will display the table of all the documents available for you to review (Figure 16). You should then see a drop down selection with IPPC and below that another group. Select the group below IPPC (see Figure 8).

Figure 16: Indicating the location of the 'Review' tab, 'my reviews' link, 'Reviews I'm in' tab, and how to enter the document to begin reviewing

| IPPC - OCS                       | Admin                    | Review                                     |                |                     |                  |                |          | ₿?                     | •   |
|----------------------------------|--------------------------|--------------------------------------------|----------------|---------------------|------------------|----------------|----------|------------------------|-----|
| Version 5.2.12                   |                          |                                            | Logge          | ed in as: Test      | Contact Point    | 1 in Workgr    | oup IPPC |                        | ~   |
|                                  | my review<br>Reviews I'm |                                            | Search for rev | riews Rec           | ycle bin         |                |          |                        |     |
| my reviews<br>discussional lists | My str                   | Not started 🗹 In progress                  | Completed      |                     | Include:         | Closed re      | views 🗌  | All workgro<br>refresh | ups |
| m lists                          | Due                      | Title                                      | C              | Dwner               | Review<br>Status | My<br>Status   | Details  | Review                 |     |
|                                  | 30 Sep 2016<br>12:00 AM  | 2016 First Consultat<br>Revision of ISPM 6 |                | IPPC<br>Secretariat | In Progress      | In<br>Progress | Select   | Enter                  |     |
|                                  | 1 Jul 2016 9:4<br>AM     | 45 Draft ISPM on Fruit                     |                | IPPC<br>Secretariat | In Progress      | In<br>Progress | Select   |                        |     |
|                                  | printable view           | ,                                          |                |                     |                  |                |          |                        |     |

Looking in more detail at the 'Reviews I'm in' tab:

- 'Due Date' is the date and time you will no longer be able to comment on the document. If you need more time to comment, contact your organizations Author (IPPC Official Contact Point) or Deputy Author to grant you an extension in the system
- 'Title' is the title of the document available for comment
- 'Owner' is whoever sent the document out for comment, usually the IPPC Secretariat
- 'Review Status' is the overall status of the document, indicating whether the consultation period is in progress or has ended
- 'My Status' is the your status of commenting on this document, indicating whether you have started or finished commenting
- By selecting 'Select' under Details, you will receive a detailed overview of your commenting details on that specific document
- By selecting 'Enter' under Review, you will be taken to the commenting area for that document, where you will be able to begin commenting on the document

The review listing may be sorted by clicking on the column headers. The  $\land$  or  $\checkmark$  icons indicate which column the list is currently sorted by and the direction of the sort (ascending and descending, respectively).

Under the 'Review status' column, the status options in Table 3 may be displayed. Under the 'My status' column 5, the status options in Table 4 may be displayed.

| accomption o   |                                                                                                  |
|----------------|--------------------------------------------------------------------------------------------------|
| Status         | Description                                                                                      |
| In<br>Progress | The review is in progress and the scheduled due date has not passed                              |
| Overdue        | The review is still open for comment, but the scheduled due date has passed                      |
| Closed         | The review has been closed by the Secretariat                                                    |
| Completed      | The review has been marked as completed by the Secretariat and is read-only for all participants |

 Table 3: Provides status options for each document review managed by the Secretariat and a brief description of each status

 Table 4: Provides status options for your comment review for each document (managed within your organization) and a brief description of each status

| Status      | Description                                                                                                    |
|-------------|----------------------------------------------------------------------------------------------------|
| Not Started | Reviews that you have not started. Note that other users in your organization may have not started reviewing that document.                   |
| In Progress | Reviews that you have started reviewing (i.e. entered the review to view the documents) but which you have not set your status to 'Completed' |
| Completed   | Reviews that you have set to 'Completed', but are still open for review by you and others in your organization                                |

### 11. Overview of the comment area (document actions toolbar, navigation pane, review pane and comment pane)

To navigate to the comment area, login to the system, then select the 'review tab', then 'my reviews'. Select the 'Reviews I'm in' tab (Figure 16). This will display the table of all the documents available for you to review. Locate the document you want to comment on, then select 'Enter' to the far right (Figure 16). Next, you will be taken to the commenting area for that document.

In the commenting area, you will see the document actions toolbar, navigation pane, review pane, and comment pane (Figure 17):

- The document actions toolbar, located across the top of your screen, allows you to perform specific actions, such as searching for specific words in the document. It also displays the amount of time remaining to comment on the document.
- The navigation pane, located on the left side of your screen, allows you to choose between the different languages of the document. For example, if you started commenting in English, and want to also make comments in Spanish or French, select the different language version from the navigation pane.
- The review pane, in the center of your screen, displays any proposed changes in tracked change form: text deletions are shown as a strikethrough and additions are shown as an underline. For a quick view of your comments for each paragraph, select the 'P' in the green circle at the beginning of the paragraph.
- The comment pane, located on the right side of your screen, is where you will enter your comments and proposed changes for each paragraph.

**Figure 17:** Indicating the location of the 'Navigation pane', 'Review pane', 'Comment pane' and 'Document actions toolbar'. Also indicates the selected paragraph and the time remaining until the due date

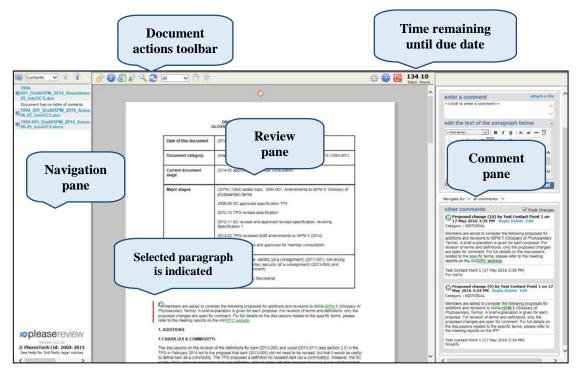

#### **Document actions toolbar**

The document actions toolbar is displayed and described in Table 5.

**Table 5:** Provides the icons in the Document actions toolbar and a brief description of the action taken when the icon is selected

| lcon  | Description                                                                                                    |
|-------|----------------------------------------------------------------------------------------------------|
| 0     | Opens the comment window to allow a reviewer to make a general comment<br>or view the general comments of others.                                                                                                    |
| i     | Opens the review control panel in a new window. This is a read-only version<br>of the review control panel and displays the information associated with the<br>review. No actions are available from this view.                                      |
| Ö     | Opens the reconciliation report in a new window.                                                                                                    |
|       | Opens a copy of the original document. This is the same as downloading a copy of the document from the IPPC website, and the standard web dialog will appear. By default the document will be 'read only'.                                           |
|       | Opens 'Find' in a new window. This allows the reviewer to search for specific words or phrases. All instances are displayed with their paragraph ID. Clicking on the paragraph ID takes the reviewer to that instance within the open review window. |
| 2     | Refreshes the document. This will re-load the document and all comments from the server.                                                                                                    |
| All 🗸 | The drop-down box allows you to display a selection of comments. Options are 'All, 'Open Comments' or 'Custom'.                                                                                                    |

| lcon       | Description                                                                    |
|------------|--------------------------------------------------------------------------------|
| ŝ          | Opens the user settings dialog where users can set their review preferences.   |
| 2          | Opens the online help site in a new window, which a comprehensive user manual. |
| Đ          | Leave the review.                                                              |
| Days Hours | This displays the remaining time until the end of the review.                  |

#### **12.** How to add comments and proposed changes

It is important to note that IF NO INTERNAL REVIEW IS AVAILABLE all comments inserted by, or shared with and later accepted by, the Author (IPPC Contact Point) are automatically sent to the IPPC Secretariat when the commenting period is over. The Author does not need to manually publish (submit) the comments to the Secretariat.

If an internal review is available, the Author must manually select the "Publish" icon at the top of the screen in the Document actions toolbar. Otherwise, the comments WILL NOT BE PUBLISHED (submitted) to the IPPC Secretariat.

#### **General comments**

To enter a general comment (broad in scope and not based on a specific paragraph), go to the document actions toolbar and select the 'general comments' icon (Figure 18). In the comment pane, under 'enter a comment', provide your comment, or justification, for your proposed change. Next, select the category for your comment: editorial, substantive, technical, or translation from the drop down menu. Select 'Apply' to save your changes (Figure 19). You will now see your general comment at the top of the review pane. For a quick view of your general comment, select the 'G' in the orange circle at the top of the review pane.

| 🔚 Contents 🗸 👔 👩 🕡 👸                                                                                                    | 🕼 🔍 🎜 🔝 👻                                                      | 🗈 🖻 🎄 🖓 🖪                                                                                                    | 134 10<br>Days Hours |                                                                                |
|----------------------------------------------------------------------------------------------------|----------------------------------------------------------------|----------------------------------------------------------------------------------------------------|----------------------|--------------------------------------------------------------------------------|
| 1994-<br>1001_DraftISPM_2014_Amen<br>25_IntoOCS.doc                                                                              |                                                                | O                                                                                                    | ^                    | comments on 1994-<br>001_DraftISPM_2014_AmendmentsTo<br>06-25 IntoOCS.doc      |
| Document has no table of conte<br>1994_001_DraftISPM_2014_<br>06-25_IntoOCS.doc<br>1994-001_DraftISPM_2014<br>06-25_IntoOCS.docx | G                                                              | DRAFT AMENDMENTS TO ISPM 5 (2014):<br>LOSSARY OF PHYTOSANITARY TERMS (1994-001)                                                                                                 | - 1                  | Paragraph Id 2<br>Comments Bookmarks refresh                                   |
|                                                                                                    | Date of this document                                          | 2014-05-12                                                                                                    |                      | enter a comment atta<br>< <click a="" comment="" enter="" to="">&gt;</click>   |
|                                                                                                    | Document category                                              | Amendments to ISPM 5 (Glossary of phytosanitary terms) 2014 (1994-001)                                                                                                    |                      | edit the text of the paragraph below                                           |
|                                                                                                    | Current document<br>stage                                      | 2014-05 approved for member consultation                                                                                                    |                      | - Font family- V Β Ζ <u>U</u>   X <sub>6</sub> X <sup>3</sup>                  |
|                                                                                                    | Major stages                                                   | CEPM (1994) added topic: 1994-001, Amendments to ISPM 5: Glossary of<br>phytosanitary terms                                                                                     |                      | DRAFT AMENDMENTS TO ISPM 5 (2014<br>GLOSSARY OF PHYTOSANITARY TERMS (*<br>001) |
|                                                                                                    |                                                                | 2008-05 SC approved specification TP5<br>2012-10 TPG revised specification                                                                                                    |                      |                                                                                |
|                                                                                                    |                                                                | 2012-11 SC revised and approved revised specification, revoking<br>Specification 1                                                                                              |                      | Category: <8lank> Y Apply Ca                                                   |
|                                                                                                    |                                                                | 2014-02 TPG reviewed draft amendments to ISPM 5 (2014)<br>2014-05 SC reviewed and approved for member consultation                                                              |                      | Navigate by: « all comments: »                                                 |
|                                                                                                    | Notes                                                          | 2014-05 SC withdrew: identity (of a consignment) (2011-001), kiln-drying                                                                                                    |                      | other comments Track Changes                                                   |
|                                                                                                    | notes                                                          | (2013-006) phytosanitary security (of a consignment) (2013-008) and<br>integrity (of a consignment)                                                                             |                      |                                                                                |
|                                                                                                    |                                                                | 2014-05-19 edited by Secretariat                                                                                                    |                      |                                                                                |
| version 5.2.12                                                                                                    |                                                                |                                                                                                    |                      |                                                                                |
| © PleaseTech Ltd. 2004-<br>2015<br>See Help for 3rd Party lenal actives                                                          | Members are asked to consi<br>Phytosanitary Terms). A brief ex | ser the following proposals for additions and revisions to ISPM <u>ISPM 5</u> (Glossar)<br>planation is given for each proposal. For revision of terms and definitions, only th | or 🗸                 |                                                                                |
|                                                                                                    | ,                                                              |                                                                                                    | $\rightarrow$        | $\langle \rangle$                                                              |

Figure 18: Indicating the location of the 'General Comments' icon on the Document actions toolbar

| Contents V                                                                                                    |                                                          | 🖇 🙆 🔂 134 10                                                                                                    |                                                                                        |
|----------------------------------------------------------------------------------------------------|----------------------------------------------------------|----------------------------------------------------------------------------------------------------|----------------------------------------------------------------------------------------|
| 1994-<br>1901_DraftISPM_2014_Amen<br>25_IntoOCS.doc<br>Document has no table of conter<br>1994_001_DraftISPM_2014_<br>1994-001_DraftISPM_2014<br>06-25_IntoOCS.docx |                                                          | Days Hours                                                                                                    | comments on 199<br>001_DraftISPM_2<br>06-25_IntoOCS.dc                                 |
|                                                                                                    | Date of this document                                    | 2014-05-12                                                                                                    | enter a comment attach a file < <cli>&lt;<cli>k to enter a comment&gt;&gt;</cli></cli> |
|                                                                                                    | Document category                                        | Amendments to ISPM 5 (G                                                                                                    | paragraph text                                                                         |
|                                                                                                    | Current document<br>stage                                | 2014-05 appr                                                                                                    | Category: <blank> Apply Cancel</blank>                                                 |
|                                                                                                    | Major stages                                             | CEPM (1994) added topic<br>phytosanitary terms<br>2006-05 SC approved spec<br>2012-10 TPG revised spec<br>2012-11 SC revised and as<br>Specification 1<br>2014-02 TPG reviewed dra<br>2014-05 SC reviewed and | Navigate by: « all comments: » other general comments:                                 |
|                                                                                                    | Notes                                                    | 2014-05 SC withdrew: iden<br>(2013-006) phytosanitary s<br>integrity (of a consignment)<br>2014-05-19 edited by Secn                                                                                          |                                                                                        |
| ©pleasereview<br>Version 5.2.12<br>© PleaseTech Ltd. 2004-<br>2015                                                                                                  | Members are asked to cor<br>Phytosanitary Terms) A brief | isider the following proposals ft v                                                                                                    |                                                                                        |

Figure 19: Indicating where to enter a general comment, select a comment category (editorial, substantive, technical, or translation), and apply the general comment in the system

#### Specific comments

To enter a comment, go to the review pane in the centre of your screen, locate the paragraph you want to comment on, and select the paragraph. The paragraph text will be shown in the comment pane on the right side of your screen (Figure 20).

Figure 20: Indicating where to select a paragraph in the review pane (selected text indicated by the vertical bar to the left of the paragraph in the review pane), and view the text in the comment pane

| Outcome       Name       Note of the second second secon                            | 0 |                                                                                                    | 34 10<br>Days Hours |                                                                                                    |                                                                                                    |
|----------------------------------------------------------------------------------------------------|---|----------------------------------------------------------------------------------------------------|---------------------|----------------------------------------------------------------------------------------------------|----------------------------------------------------------------------------------------------------|
| <text><list-item></list-item></text>                                                                                                    |   | © Members are asked to control<br>Phytosatery Termal, A built of put<br>proposed changes are open for co<br>news to be meeting resorts on the<br>Descent of the specific terms, passes                                                                                                    |                     | 001_DraftISPM_2014<br>25_IntoOCS.doc                                                                                                    | pane B+                                                                                                    |
| The discussion do the weeken of the definitions for a wet (2013-008) and wead (2013-011) (bee section 2.5). The discussion do the weeken of the definitions for a wet (2013-008) and wead (2013-011) (bee section 2.5). The discussion do the weeken of the definitions for a wet (2013-008) and wead (2013-011) (bee section 2.5). Section 2.5 and 2.5 and 2. |   | 1.1 BARK (AS A COMMODITY)                                                                                                    |                     |                                                                                                    | ~                                                                                                    |
| Proposed addition       Mark (as a commodity)       Bark separated from wood         Link (as a commodity)       Bark separated from wood         Additional declaration (2016-006)       Bark separated from (2016-006)         There was an inconsistency between the definition is ISPL & and ISPL 12:2011 (Phytosanitry certificated), which provides the definition is ISPL & and ISPL 12:2011 (Phytosanitry certificated), which provides the definition is ISPL & and ISPL 12:2011 (Phytosanitry certificated), which provides the definition is ISPL & and ISPL 12:2011 (Phytosanitry certificated), which provides the definition is ISPL & and ISPL 12:2011 (Phytosanitry certificated).                                                                                                    |   | TPG in February 2014 wido the proposal that barr (2013-005) dan nch need to be revised, but that it would be useful<br>to define barris as a commonly. The TPG proceeds a definition for advantational and the second barries and the second barries and the s                               |                     | <ul> <li>&lt; cdik to enter a comment&gt;&gt;</li> <li>edit the text of the paragrap</li> <li>restang.</li> <li>B ≠ g</li> <li>C ↓ 4a ≤ [B] &lt; 2 ↓ Ω</li> <li>The discussions on the revision of the discussion of the revision of the discussion of the revision of the common of the discussion of the revision of the most of the discussion of the discussion of</li></ul> | At below     At x x <sup>2</sup> = <sup>3</sup> / <sub>2</sub> At x x <sup>2</sup> = <sup>3</sup> / <sub>2</sub> At x x <sup>2</sup> = <sup>3</sup> / <sub>2</sub> At x x <sup>2</sup> = <sup>3</sup> / <sub>2</sub> At x x x <sup>2</sup> = <sup>3</sup> / <sub>2</sub> At x x x x <sup>2</sup> = <sup>3</sup> / <sub>2</sub> At x x x x x x x x x x x x x x x x x |
| Implementation       Implementation         Implementation       Implementation         Implementation       Implement                                                                                                    |   |                                                                                                    | - 11                |                                                                                                    | Apply California                                                                                                    |
| 2.1 additional declaration (2010-006) The term additional declaration uses addot to the List of tapics for HPO disordered by the SD in November 2010, as there was an incremissery chement the definition in ISPM 5 and ISPM 12-2011 (Phytosandary certificates), which provides that so in may be the subject of addottional declarations. The issue was discussed by the TPG in Foreiany 2013 and the SO November 2013 is consider whitten addottional declarations of the TPG in Foreiany 2013 and the SO November 2013 is consider whitten addottional declarations. The issue was discussed by the TPG in Foreiany 2013 and the SO November 2013 is consider whitten addottional declarations. A definition was propaged by the TPG in Foreiany 2014 and the MB 2014. The following expansion provides by the TPG in Foreiany 2014 and the MB 2014. The following expansion provides that was invested when reviewing the definition.  - ISPM 12-2011 provides that sol may also be the subject of additional declarations. Freedom from soil is a common requirement for additional declarations, such as growing media or the parkinging in which the commodity is held. In order to cover such cases, the definition was broadened to requilated ancides.                                                                                                    |   |                                                                                                    |                     | -                                                                                                    | Track Changes                                                                                                    |
| there was an inconsistency between the definition in ISPME 3 and ISPM 12;2011 (Phytosanatory certificates) which<br>provides that so may be the valued of additional declarations. The insule was decusated by the TPG is February<br>2013 and the Sc Newman's 2013 to consider whether all of or regulated ancols the addect to the sole to the sole of the Sc Newman's 2014 The Sch New 2014. The following explanatory points may be considered<br>TPG is February 2014 and reviewed by the SC in May 2014. The following explanatory points may be considered<br>when reviewing the definition. If we subject to additional declarations. Freedom from soil is a common<br>requirement for additional declarations, such as growing media of the packaging in which the<br>commonly is held, in coder to cover such cases, the definition was broaded to requirement.                                                                                                    |   | 2.1 additional declaration (2010-005)                                                                                                    |                     |                                                                                                    |                                                                                                    |
| requirement for additional declarations.<br>- Other team may be subject to additional declarations, such as growing media or the parkaging in which the<br>commodity is held. In order to cover such cases, the definition was broadened to regulated ancides.                                                                                                    |   | There was an inconsistency between the definition in ISPM 3 and ISPM 12.2011 (Physical and ar control could be<br>provided that load may be undued and address decisations. The states was discussed by the TPG in February<br>2013 and the SC Networkser 2013 to consider whether and only or regulated and/os should be added to the<br>TPG in February 2014 and reversely by the SC Networkser and the state of the state of the<br>TPG in February 2014 and reversely by the SC Networkser and the state of the state of the<br>TPG in February 2014 and reversely by the SC Networkser and the state of the state of the<br>TPG in February 2014 and reversely by the SC Networkser and the state of the state of the<br>tPG in February 2014 and reversely by the SC Networkser and the state of the state of the<br>tPG in February 2014 and reversely by the SC Networkser and the state of the<br>tPG in February 2014 and reversely by the SC Networkser and the<br>tPG in February 2014 and reversely by the SC Networkser and the<br>tPG in February 2014 and the terms of the<br>tPG in February 2014 and the terms SC Networkser and the<br>terms of the<br>terms of the terms of the terms of the<br>terms of the<br>terms of terms of |                     |                                                                                                    |                                                                                                    |
| commodity is held. In order to cover such cases, the definition was broadened to regulated articles.                                                                                                    |   |                                                                                                    |                     |                                                                                                    |                                                                                                    |
| Original definition                                                                                                    |   |                                                                                                    |                     |                                                                                                    |                                                                                                    |
|                                                                                                    |   | Onginal definition                                                                                                    | ~                   |                                                                                                    |                                                                                                    |

In the comment pane, under 'enter a comment' provide your comment, or justification, for your proposed change. Under 'edit the text of the paragraph below', modify the text based on your proposed change. Next, select the category for your comment: editorial, substantive,

technical, or translation (elaborated below) from the drop down menu. Select 'Apply' to save your changes (Figure 21). You will now see your comments in tracked changes in the review pane and in the comment pane (Figure 22).

Four comment categories are available:

- **Editorial:** This type of comment clarifies or simplifies the text without changing the meaning. This includes spelling or grammatical corrections, suggestions of different but equivalent words and simplification of sentence structure.
- **Substantive:** This type of comment takes into account conceptual changes and the addition of new aspects or ideas. This type of comment contains additions or extensions as well as changes, reorganization of the text or deletions resulting in alteration of the content of a sentence / paragraph / section of the draft.
- **Technical:** This type of comment takes into account scientific corrections and technical adjustments. It aims at further clarification and improvement of the standard and sometimes at conformity with other standards from the technical viewpoint.
- **Translation:** This type of comment corrects points that are considered to be inaccurately translated into another language version of the text.

Figure 21: Comment pane indicating where to enter your comment, propose your change to the text, select a comment category (editorial, substantive, technical, or translation), and apply the change in the system

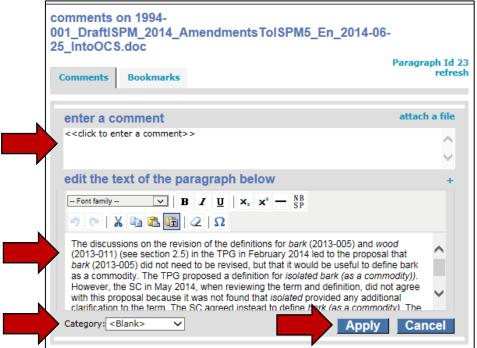

|                                                                                                    |                                                                                                    | 134 10                                                                                                    | ,                                                                                                    | >                                                                                                    |
|----------------------------------------------------------------------------------------------------|----------------------------------------------------------------------------------------------------|----------------------------------------------------------------------------------------------------|----------------------------------------------------------------------------------------------------|----------------------------------------------------------------------------------------------------|
| Characteristic are asked to come<br>Phytoconstructive Terms(). A benefic<br>processes charappear are coren for<br>refer to the medering reports on<br>1. ADDITIONS                                                                                                    | of terms and definitions, only the                                                                                                    | Davs Hours<br>Comments of<br>001_DraftSP<br>25_IntoOCS.c<br>Comments                                                      | M 20 Comment                                                                                                    | -06-<br>Paragraph 1d 23<br>refrest                                                                                                    |
| 1.1 BARK (AS A COMMODITY)                                                                                                    |                                                                                                    |                                                                                                    | $\sim$                                                                                                    | attach a file                                                                                                    |
| The discussions on the revision of the definitions for bar<br>the 2014 PTO an 4-forcury 2014-mergenzy let to the proposal<br>theoretic bars is a commonly. The PTo's<br>However, the SD in May 2014, when reviewing the form and<br>was not found that solution critical a<br>commotify. The following explanatory points may be con-<br>section 2.5).                                                                                                    | I that bark (2013-005) did not need to be revised, but that<br>proposed a definition for isolated bark (as a commodity)),<br>d definition, did not agree with this proposal because it<br>toon to the term. The SC agreed insitiad to define bark (as |                                                                                                    | to f the paragraph below<br>$ \mathbf{B} \neq \mathbf{f} \ge  \mathbf{x}, \mathbf{x}' - \sum_{sp}^{sp} $                                                                                                    | attach a the                                                                                                    |
| - Bark is currently defined in the Glossary in its biological se                                                                                                    |                                                                                                    | 2 1 2 1 2 1 X                                                                                                    | 4 2 B 2 2 2                                                                                                    |                                                                                                    |
| IPPC context. Such a definition is needed, in particular, with<br>package prainteriar in maniformational radio in matication to dela<br>definition of the second second second second second second<br>this term extensively. <ul> <li>Also, a definition for park as a commotity would be useful.</li> <li>2.8.2, a definition for bark as a commotity would be useful.</li> <li>2.8.3, these produced to describe the commotity in a sufficiency once in that draft ISPM, because it may not be appropriate to<br/>once in that draft ISPM, because it may not be appropriate to</li> </ul> | urking definitions in ISPA 5 that mention bark; and the<br>fernational movement of wood (2006-029), which uses<br>                                                                                                    | (2013-011) (s<br>bark (2013-00)<br>as a commod<br>However, the<br>with this prop                                          | one on the revision of the definitions for bark (2013-<br>ee section 2,9) in the TPG in February 2014 edit 0<br>25) do not need to be revised, but that it would be a<br>tig. The TPG proceeds a definition for anolated bark<br>SC in May 2014, when reviewing the term and defi-<br>cal because it was not forund that avoiled provide<br>the term. The SC anneed instead to define bark (a<br>nikz                                                                                                    | the proposal that<br>useful to define bark<br>k (as a commodity))<br>inition, did not agree<br>d any additional                                                      |
|                                                                                                    |                                                                                                    | Navigate by: **                                                                                                    | all comments: »                                                                                                    |                                                                                                    |
| Proposed addition                                                                                                    |                                                                                                    | other com                                                                                                    |                                                                                                    | Track Changes                                                                                                    |
| bark (as a commodity) Bark separated from we                                                                                                    | 500                                                                                                    | Category : EDI                                                                                                    |                                                                                                    | lay 2016 2:55 PM Reply                                                                                                    |
| 2. REVISIONS<br>2.1 additional declaration (2010.006)<br>The term additional declaration was added to the Lot of the<br>there was all reconsistency to because if a decision (SPAR<br>2013 and the SC November 2013 is considered wither sort                                                                                                    | 5 and ISPM 12.2011 (Phytosanitary certificates), which<br>ons. The issue was discussed by the TPG in February<br>only or regulated articles should be added to the                                                                                    | (see section 2)<br>(2013-005) did<br>commodily, Th<br>SC in May 201<br>because it was<br>SC agreed inst<br>considered who | s on the revision of the definitions for Jakk (2013-0.0) is and the 2014 THPS are February 2014-meetings to 50 and the 2014 for the 2014 for the | In the proposal that bark<br>to define bark as a<br>commotity)). However, the<br>agree with this proposal<br>infection to the term. The<br>explanatory points may be |
| definition. The SC requested the definition be modified to co<br>TPG in February 2014 and reviewed by the SC in May 2014<br>when reviewing the definition.                                                                                                    | ver repulated articles. A definition was proposed by the<br>1. The following explanatory points may be considered                                                                                                    | to carry on c                                                                                                    | ATTENDED.                                                                                                    |                                                                                                    |
| <ul> <li>ISPM 12:2011 provides that soil may also be the subject o<br/>requirement for additional declarations.</li> </ul>                                                                                                    | f additional declarations. Freedom from soil is a common                                                                                                    |                                                                                                    |                                                                                                    |                                                                                                    |
| <ul> <li>Other items may be subject to additional declarations, suc<br/>commodity is held. In order to cover such cases, the definition</li> </ul>                                                                                                    | h as growing media or the packaging in which the<br>on was broadened to regulated articles.                                                                                                    |                                                                                                    |                                                                                                    |                                                                                                    |

#### Figure 22: Review pane indicating the proposed change in tracked changes

#### 13. Changing and deleting comments

First, login to the system, then select the 'review tab', then 'my reviews'. Select the 'Reviews I'm in' tab (Figure 16). This will display the table of all the documents available for you to review. Locate the document you want to comment on, then select 'Enter' to the far right (Figure 16). Next, you will be taken to the commenting area for that document.

To change a comment, go to the review pane, locate the paragraph that contains the comment you want to change, and select the paragraph. All of the comments for that paragraph will open in the comment pane. Locate the comment you want to change and select the 'Edit' link for that comment (Figure 23). The comment will be opened for you to modify. You can modify the comment, the proposed changes, and the comment category. Select 'Apply' to save your changes. Select 'Cancel' to not make any changes. (Figure 24)

Figure 23: Indicating how to select a paragraph in the Review pane to view the comments in that paragraph, and how to select 'Edit' on a comment in the comment pane

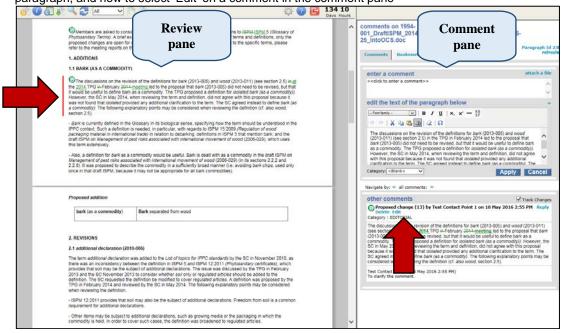

**Figure 24:** Edit comment pane indicating where to edit your comment, edit your proposed change to the text, change your comment category (editorial, substantive, technical, or translation), and save your change in the system

| 00<br>25 | omments (<br>1_DraftIS<br>_IntoOCS                                  | PM_2014_A                                                                                                    | mendmer                                                                             | nts Tol SPM                                                                             | 5_En_2014-0                                                                                                    |                                                    | raph Id 23<br>refresh |
|----------|---------------------------------------------------------------------|----------------------------------------------------------------------------------------------------|-------------------------------------------------------------------------------------|-----------------------------------------------------------------------------------------|----------------------------------------------------------------------------------------------------|----------------------------------------------------|-----------------------|
|          | edit the to                                                         | ext of the co                                                                                                    | mment:                                                                              |                                                                                         |                                                                                                    | attac                                              | :h a file             |
|          | To clarify the                                                      | e comment.                                                                                                    |                                                                                     |                                                                                         |                                                                                                    |                                                    | 0                     |
|          | edit the t                                                          | ext of the pa                                                                                                    | ragraph I                                                                           | below:                                                                                  |                                                                                                    |                                                    | +                     |
|          | Font family                                                         | / 🗸 📘                                                                                                    |                                                                                     | $\mathbf{x}_{2} \mathbf{x}^{2} - \frac{N}{S}$                                           | B<br>P                                                                                                    |                                                    |                       |
|          | (2013-01)<br>proposal to<br>useful to o<br>bark (as a<br>and defini | <ol> <li>(see section 2.1)</li> <li>(at bark (2013-0)</li> <li>(at bark as a commodity)</li> <li>(b)</li> <li>(c)</li> <li>(c)</li></ol> | 5) at the 2014<br>05) did not ne<br>ommodity. T<br>owever, the S<br>e with this pro | 4 TPG February<br>eed to be revise<br>he TPG propos<br>C in May 2014,<br>oposal because | rrk (2013-005) and<br>meeting led to the<br>d, but that it would<br>ed a definition for<br>when reviewing<br>it was not found<br>The NC agreed | he<br>Id be<br><i>isolated</i><br>the term<br>that | <b>^</b>              |
|          | Category: ED                                                        |                                                                                                    |                                                                                     |                                                                                         |                                                                                                    | K Ca                                               | ncel                  |

To delete a comment, go to the review pane in the centre of your screen, locate the paragraph that contains the comment you want to delete, and select the paragraph. All of the comments for that paragraph will open in the comment pane on the right side of your screen. Locate the comment you want to delete and select the 'Delete' link for that comment (Figure 25). The system will ask you to confirm whether you want to delete the comment. Select 'yes' to delete the comment.

Figure 25: Indicating how to select a paragraph in the Review pane to view the comments in that paragraph, and how to select 'Delete' on a comment in the comment pane

| 🎯 🕖 🚰 🦊 📿 🖾 🗸 🖉                                                                                                    |                                                                                                    | <ul> <li>Image: A state of the state of the state of</li></ul> | 134 10<br>Days Hours |                                                                                                    |                                                                                                    |                                                                                        |
|----------------------------------------------------------------------------------------------------|----------------------------------------------------------------------------------------------------|----------------------------------------------------------------------------------------------------|----------------------|----------------------------------------------------------------------------------------------------|----------------------------------------------------------------------------------------------------|----------------------------------------------------------------------------------------|
| Members are asked to cons<br>Phytocantry Terrid). A bird e<br>proposed charges are open for<br>refer to the meeting reports on t                                                                                                    | Review<br>pane                                                                                                    | ions to HEPALISPILS (Glossary of<br>of terms and definitions, only the<br>id to the specific terms, please                                                                                                    | 0                    | comments on 199<br>101_DraftiSPM_20<br>5_IntoOCS.doc                                                                                                    | Comment<br>pane                                                                                                    | I-06-<br>Paragraph 1d 23<br>refresh                                                    |
| 1. ADDITIONS                                                                                                    | $\overline{}$                                                                                                    |                                                                                                    |                      |                                                                                                    | $\sim$                                                                                                    |                                                                                        |
| 1.1 BARK (AS A COMMODITY)                                                                                                    |                                                                                                    |                                                                                                    |                      | enter a comment                                                                                                    |                                                                                                    | attach a file                                                                          |
| the 2014 TPG in-February 2014-<br>it would be useful to define bark i<br>However, the SC in May 2014, w                                                                                                    | on of the definitions for bark (2013-005) and<br>meeting led to the proposal that bark (2013-<br>day a commodity. The TPG proposed a defini-<br>then reviewing the term and definition, did no<br>ded any additional clarification to the term. T                                                                | 105) did not need to be revised, but that<br>ion for isolated bark (as a commodity)).<br>It agree with this proposal because it                                                                                                    |                      | < <dick a="" comment="" enter="" to=""><br/>edit the text of the pa</dick>                                                                                                    |                                                                                                    | 0                                                                                      |
|                                                                                                    | lanatory points may be considered when revi                                                                                                    |                                                                                                    |                      | and a state of the second second second second second second second second second second second second second s                                                                     | u / u ∣ ×. ×' − 55                                                                                                    |                                                                                        |
| •                                                                                                    | Glossary in its biological sense, specifying h                                                                                                    | aw the term should be understood in the                                                                                                    |                      | 2 C X 4 2 3                                                                                                    | 1 1 1 1 1 1 1 1 1 1 1 1 1 1 1 1 1 1 1                                                                                                    |                                                                                        |
| IPPC context. Such a definition in<br>packaging material in internation<br>draft ISPM on Management of particle<br>this term extensively.<br>- Also, a definition for park as a<br>Management of pest risks assoc.<br>2.2.8.1 twas proposed to descrit. | s needed, in particular, with regards to ISPM<br>ial frade) in relation to debarking; definitions i<br>set risks associated with international movier<br>commotity would be useful. Bark is dealt with<br>valed with international moviement of vicool (2<br>be the commodity in a sufficiently broad man        | 15 2006 (Regulation of wood<br>In ISPM 5 that mention bark; and the<br>ent of wood (2005-029), which uses<br>as a commodity in the draft ISPM on<br>006-029) (on Rs sections 2.2.2 and<br>net (i.e. avaiding bark chips, used only                                                                                                    |                      | The discussions on the revit<br>(2013-011) (see sector 2.5<br>bark (2013-005) did not nee<br>as a commodity. The TPG p<br>However, the SC in May 20<br>with this proposal because i | sion of the definitions for bark (2013-0<br>in the TPG in February 2014 led to t<br>of to be revised, but that it would be u<br>rooposed a definition for isolated bark<br>14, when reviewing the term and defi-<br>t was not found that isolated provided<br>S.G. aurend isolated to infine bark for | he proposal that<br>seful to define bark<br>(as a commodity)),<br>htton, did not agree |
| once in that draft ISPM, because                                                                                                    | It may not be appropriate for all bark commo                                                                                                    | odities).                                                                                                    |                      | Category: <blank> V</blank>                                                                                                    |                                                                                                    | Apply Cancel                                                                           |
|                                                                                                    |                                                                                                    |                                                                                                    |                      | Navigate by: . all comments                                                                                                    |                                                                                                    |                                                                                        |
| Proposed addition                                                                                                    |                                                                                                    |                                                                                                    | 1                    | other comments                                                                                                    |                                                                                                    | Track Changes                                                                          |
| bark (as a commodity)                                                                                                    | Bark separated from wood                                                                                                    |                                                                                                    |                      | Proposed change (13)<br>Delete Edit<br>Catego EDITORIAL                                                                                                    | by Test Contact Point 1 on 18 Ma                                                                                                    | y 2016 2:55 PM Reply                                                                   |
| 2. REVISIONS<br>2.1 additional declaration (201                                                                                                    | 0.0051                                                                                                    |                                                                                                    |                      | L2U I not need to be<br>con he TPG proposi<br>SC 14, when review                                                                                                    | on of the definitions for bark (2013-00<br>14 TPG is February 2014 meeting let<br>h revised, but that it would be useful it<br>ed a definition for isolated bark (as a<br>ving the term and definition, did not ar                                                                                    | d to the proposal that bark<br>o define bark as a<br>commodity(). However, the         |
|                                                                                                    | was added to the List of topics for IPPC stand                                                                                                    | tants but the S/C in November 2010 as                                                                                                    |                      | SC stead to define a                                                                                                    | t isolated provided any additional clari<br>bark (as a commodity). The following                                                                                                    | explanatory points may be                                                              |
| there was an inconsistency betw<br>provides that soil may be the sub<br>2013 and the SIC November 201<br>definition. The SIC requested the                                                                                                    | was alcound to the control of rights and the control of the<br>even the definition in ISPM 5 and ISPM 12.20<br>spect of additional declarations. The issue was<br>to consider whether soil conty or regulated at<br>definition be modified to cover regulated at<br>wed by the SC in May 2014. The following ex- | 11 (Phytosanitary certificates), which<br>s discussed by the TPG in February<br>incres should be added to the<br>cise. A definition was proposed by the                                                                                                    |                      | con hen reviewing the<br>Test Contact Point 3 (18 May<br>To clarify the comment.                                                                                                    | re definition (cf. also wood, section 2.<br>/ 2016 2:55 PM)                                                                                                    | 5).                                                                                    |
| - ISPM 12:2011 provides that so<br>requirement for additional declar                                                                                                    | il may also be the subject of additional declar<br>ations.                                                                                                    | rations. Freedom from soil is a common                                                                                                    |                      |                                                                                                    |                                                                                                    |                                                                                        |
|                                                                                                    | additional declarations, such as growing med<br>wer such cases, the definition was broadener                                                                                                    |                                                                                                    | ~                    |                                                                                                    |                                                                                                    |                                                                                        |

#### **14. Leaving the review**

When you have finished commenting on a review, select the 'leave the review' icon (see Table 5). The 'finish review' window will appear where you can update your participant

status (Figure 26) and have it recorded in the control panel. Select your status (see Table 6) using one of the radio buttons provided. You can also enter summary comments in the space provided and choose to set up email notifications when there is activity during the review. When you are done, select 'OK'. (Figure 26)

Figure 26: Indicating how to update your participant status when you have finished your review, including selecting your participant status, entering a summary comment, and setting email notifications

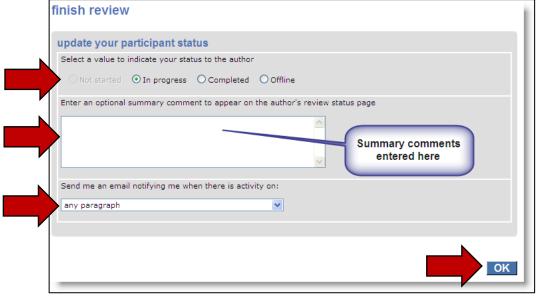

| Table 6: Participant status | options for the 'finish revie | <i>w</i> ' window |
|-----------------------------|-------------------------------|-------------------|
|-----------------------------|-------------------------------|-------------------|

| Review<br>Status | Description                                                                                                    |
|------------------|----------------------------------------------------------------------------------------------------|
| In progress      | The Reviewer has started reviewing the document. This status is set automatically by the system once you enter the review for the first time. On leaving the review you have the option to leave your status as 'In progress' or to indicate that you have completed your review by selecting 'Completed'. |
| Completed        | The Reviewer has indicated that they have completed their review of the document. The Reviewer can return to the review and comment at any time (regardless of this setting) until the Secretariat has 'Closed' the review.                                                                                |

The summary comments are displayed in the review control panel and in the comment reconciliation report. Note that the Author's participant status remains 'In progress' when the review is open and 'Completed' when the review is closed.

#### **15. Review control panel**

The review control panel summarizes the review for a document, including the participants involved in that review, and your status within the review, and an overview of your comments. You can also take certain actions from the review control panel, such as:

- viewing reports
- entering the review
- creating a sub-review
- updating your participant status
- downloading a copy of the draft document (original with or without your comments)
- delegating
- and a feature to access the email address of all workgroup participants in your review

To access the review control panel, login to the system, then select the 'Review tab', then 'my reviews'. Select the 'Reviews I'm in' tab. This will display the table of all the documents available (Figure 16). Next, locate the document you want to access the review control panel, then select then choose 'Select' in the Details column for that document (Figure 27). This will open the review control panel (Figure 28).

Figure 27: Indicating the location of the 'Details' link, which will open the review control panel

| IPPC - OCS                         | Admin R                        | eview                                        |                             |                    |                |            |               |      | ₽. | ? |  |
|------------------------------------|--------------------------------|----------------------------------------------|-----------------------------|--------------------|----------------|------------|---------------|------|----|---|--|
| ersion 5.2.12                      |                                |                                              |                             | Logged in a        | is: Test Conta | ct Point 1 | L in Workgrou | JPPC |    |   |  |
| pleasereview                       | my reviews<br>Reviews I'm in ( | 3) Reviews I own                             | Search for reviews          | Recycle bin        |                |            |               |      |    |   |  |
| new review<br>my reviews           | My status is 🗹 Not             | started 🗹 In progress 🗌                      | Completed                   | Include            | : Closed re    | views 🗆    | All workgroup | ps   |    |   |  |
| distribution lists<br>manage lists | Due Date 🗧                     | Title                                        | Owner                       | Review<br>Status   | My<br>Status   | Details    | Review        |      |    |   |  |
|                                    | 30 Sep 2016<br>12:00 AM        | 2016 First Consultatio<br>Revision of ISPM 6 | on Draft IPPC<br>Secretar   | In Progress<br>iat | In<br>Progress | Select     | Enter         |      |    |   |  |
|                                    | 1 Jul 2016 9:45<br>AM          | Draft ISPM on Fruit fli                      | ies (test) IPPC<br>Secretar | In Progress<br>iat | In<br>Progress |            | Enter         |      |    |   |  |
|                                    | 27 May 2016<br>11:45 PM        | Test review 10                               | IPPC<br>Secretar            | In Progress<br>iat | Not<br>Started |            | Enter         |      |    |   |  |
|                                    | printable view                 |                                              |                             |                    |                |            |               |      |    |   |  |

Figure 28: Showing the Review control panel, and indicating where to download quick Microsoft Word and Excel reports

| IPPC - OCS               | Admin                | Review                       |                         |                  |               |             |          |                   |        | 4 | ? | ų. |
|--------------------------|----------------------|------------------------------|-------------------------|------------------|---------------|-------------|----------|-------------------|--------|---|---|----|
| /ersion 5.2.12           |                      |                              |                         |                  | Logged in     | as: Test Co | ntact Po | int 1 in Workgrou | p IPPC |   |   | <  |
| <b>please</b> review     | review c             | ontrol panel                 | - 2016 First Co         | onsultation      | Draft Re      | vision o    | of ISPI  | VI 6              |        |   |   |    |
| review                   | 2016 Firs            | t Consultation               | <b>Draft Revision o</b> | f ISPM 6 (id f   | 141)          |             |          |                   |        |   |   |    |
| new review<br>my reviews | Review Sta           | atus In Progre               | ss (Due: 30 Sep 2016    | 12:00 AM; Starte | ed: 19 Apr 20 | 16 10:42 AM | 1)       |                   |        |   |   |    |
| distribution lists       | participa            | nts                          |                         |                  |               |             |          |                   |        |   |   |    |
| manage lists             | Name                 |                              | Status                  | Role             | Summa         | iry         | Comme    | nts               |        |   |   |    |
|                          | Test Contac          | t Point 1                    | In Progress             | Reviewer         |               |             | 4        |                   |        |   |   |    |
|                          | your com<br>Document |                              |                         |                  | Open          | Accepted    | Closed   | Withdrawn         |        |   |   |    |
|                          | 1994-00<br>25_Into   |                              | AmendmentsToISPM5_E     | En_2014-06-      | 4             | 0           | 0        | 0                 |        |   |   |    |
|                          | 1994_00<br>25_Into   |                              | AmendmentsToISPM5_6     | Fr_2014-06-      | 6             | Î           | 0        | 0                 |        |   |   |    |
|                          |                      | 1_DraftISPM_2014<br>DCS.docx | AmendmentsToISPM5_E     | Es_2014-06-      | d             |             | 0        | 0                 |        |   |   |    |
|                          | Edit Details         | Create Sub-Rev               | iew                     |                  |               | 7           |          |                   |        |   |   |    |
|                          | Status Dow           | nload copy Dele              | gate Copy Emails        |                  |               |             |          |                   |        |   |   |    |
|                          |                      |                              |                         | View Re          | port 🚇        | Ente        | er Revi  | ew Back           |        |   |   |    |

#### 16. Reports

The IPPC Online Comment System allows you to download various types of reports, which contain summary information on the review and all comments for the document.

To produce reports, login to the system, select the 'Review tab', then 'my reviews'. Next, select the 'Reviews I'm in' tab. This will display the table of all the documents available (Figure 16). Next, locate the document you want to access the review control panel, then select then choose 'Select' in the Details column for that document (Figure 27). This will open the review control panel (Figure 28).

To run a quick, complete report in Microsoft Word or Excel, go to the review control panel (Figure 28), and select the Excel icon it to download the report as an Excel document or the Word icon icon icon to download the report as a Word document and follow the prompts on your screen.

To run more customized reports, login to the system, select the 'Review tab', then 'my reviews'. Next, select the 'Reviews I'm in' tab. This will display the table of all the documents available (Figure 16). Next, locate the document you want to access the review control panel,

then select then choose 'Select' in the Details column for that document (Figure 27). This will open the review control panel (Figure 28). Select 'View Report' (Figure 28) to open the report window. The first table in the report window (Figure 29) shows the summary of the document under review, including the end date of the review and the user's current review status. The second table in the report window lists the participants in the review, including their status, role, and number of comments entered to date. The third table in the report window lists the comments on the draft, indicating the paragraph number, the original paragraph text, the comment type, the comment with proposed change, the comment status, and the Author (Contact Point) comment.

Figure 29: Showing the report window, and indicating the select comments button, summary, participants, and comment summary tables

| - C.                                      |                                                                                                    |                                                                                                    | 2016 First<br>Test Contact                                                                                                    |                                                                                                    |                                                                                                    |                                                                                                    | Revision (                                                                                                    | of ISPM 6                                                                                                    |          |        |  |
|-------------------------------------------|----------------------------------------------------------------------------------------------------|----------------------------------------------------------------------------------------------------|----------------------------------------------------------------------------------------------------|----------------------------------------------------------------------------------------------------|----------------------------------------------------------------------------------------------------|----------------------------------------------------------------------------------------------------|----------------------------------------------------------------------------------------------------|----------------------------------------------------------------------------------------------------|----------|--------|--|
| umn                                       | nary                                                                                                    |                                                                                                    |                                                                                                    |                                                                                                    |                                                                                                    |                                                                                                    |                                                                                                    |                                                                                                    |          |        |  |
| Title                                     |                                                                                                    | 2016 Firs                                                                                                    | 2016 First Consultation Draft Revision of ISPM 6 (Id 141)                                                                                                    |                                                                                                    |                                                                                                    |                                                                                                    |                                                                                                    |                                                                                                    |          |        |  |
| Desci                                     | ription                                                                                                    |                                                                                                    |                                                                                                    |                                                                                                    |                                                                                                    |                                                                                                    |                                                                                                    |                                                                                                    |          |        |  |
| End D                                     | Date                                                                                                    | 30 Sep 2                                                                                                    | 016 12:00 AM                                                                                                    |                                                                                                    |                                                                                                    |                                                                                                    |                                                                                                    |                                                                                                    |          |        |  |
| levie                                     | w Status                                                                                                    | In Progre                                                                                                    | 255                                                                                                    |                                                                                                    |                                                                                                    |                                                                                                    |                                                                                                    |                                                                                                    |          |        |  |
| Name                                      | -                                                                                                    |                                                                                                    | Status                                                                                                    | Role                                                                                                    | S                                                                                                    | ummary                                                                                                    | Comments                                                                                                    | Last Activity                                                                                                    | /        | 1      |  |
| est C                                     | Contact Poi                                                                                                    | nt 1                                                                                                    | In Progress                                                                                                    | Reviewer                                                                                                   |                                                                                                    |                                                                                                    | 4                                                                                                    | 20 May 2016 11:59 AM                                                                                                    |          |        |  |
| epo                                       | oad all re<br>rt for 199                                                                                                    | ports<br>94-001_[                                                                                                    | c = Closed, 0 = 0                                                                                                    | open, w = Wit<br>014_Amen                                                                                  | íhdr<br>dm                                                                                                    | nentsToISF                                                                                                    |                                                                                                    | 4-06-25_IntoOCS.doc                                                                                                    | (19      | )94-   |  |
| epo<br>01_<br>own                         | oad all re<br>rt for 199<br>DraftISF                                                                                                    | ports<br>94-001_[<br>PM_2014                                                                                                    | c = Closed, 0 = 0                                                                                                    | open, w = wit<br>014_Amen<br>ntsToISPM                                                                     | dm<br>5_                                                                                                    | rawn<br>nentsToISF                                                                                                    | )6-25_IntoO(                                                                                                    |                                                                                                    | (19<br>s | Author |  |
| epoi<br>001_<br>Iown<br>Para              | oad all re<br>rt for 199<br>DraftISF<br>load docu<br>Text                                                                                                    | ports<br>94-001_[<br>PM_2014<br>ment with                                                                                                    | c = Closed, 0 = 0<br>DraftISPM_20<br>I_Amendmer                                                                                                    | open, W = Wit<br>014_Amen<br>ntsToISPM<br>m <b>bers dov</b>                                                | hdr<br>dm<br>5_1<br>νnl                                                                                                    | nentsToISF<br>En_2014-(<br>oad report a<br>Comment                                                                                                    | )6-25_IntoO(<br>s word                                                                                                    | CS.doc)                                                                                                    | s        |        |  |
| epoi<br>01_<br>own<br>Para                | oad all re<br>rt for 199<br>DraftISF<br>load docu<br>Text                                                                                                    | ports<br>94-001_[<br>PM_2014                                                                                                    | c = Closed, 0 = 0<br>DraftISPM_20<br>I_Amendmer                                                                                                    | open, W = Wit<br>014_Amen<br>ntsToISPM<br>m <b>bers dov</b>                                                | hdr<br>dm<br>5_<br>νnl<br>τ                                                                                                    | rawn<br>nentsToISF<br>En_2014-(<br>oad report a<br>Comment<br>Comment (1                                                                                                    | 06-25_IntoO(<br>s word<br>2) by Test Cont                                                                                                    |                                                                                                    |          | Author |  |
| epoi<br>001_<br>Iown<br>Para              | oad all re<br>rt for 199<br>DraftISF<br>load docu<br>Text                                                                                                    | ports<br>94-001_[<br>PM_2014<br>ment with                                                                                                    | c = Closed, 0 = 0<br>DraftISPM_20<br>I_Amendmer                                                                                                    | open, W = Wit<br>014_Amen<br>ntsToISPM<br>m <b>bers dov</b>                                                | hdr<br>dm<br>5_1<br>νnl<br>τ                                                                                                   | nentsToISF<br>En_2014-(<br>oad report a<br>Comment                                                                                                    | 06-25_IntoO(<br>s word<br>2) by Test Cont                                                                                                    | CS.doc)                                                                                                    | s        | Author |  |
| ownl<br>epoi<br>)01_<br>lown<br>Para      | oad all re<br>rt for 199<br>DraftISF<br>load docu<br>Text                                                                                                    | ports<br>94-001_[<br>PM_2014<br>ment with                                                                                                    | c = Closed, 0 = 0<br>DraftISPM_20<br>I_Amendmer                                                                                                    | open, W = Wit<br>014_Amen<br>ntsToISPM<br>m <b>bers dov</b>                                                | hdr<br>dm<br>5_<br>vnl<br>T<br>C                                                                                               | nentsToISF<br>En_2014-(<br>oad report a<br>Comment<br>2016 2:43 P<br>Category : TE<br>Test Contact                                                                                                    | 06-25_IntoO(<br>s word<br>2) by Test Cont<br>M<br><i>CHNICAL</i><br>Point 1 (18 Ma                                                                                                    | tact Point 1 on 18 May                                                                                                    | s        | Author |  |
| ownl<br>epoi<br>)01_<br>lown<br>Para      | oad all re<br>rt for 199<br>DraftISF<br>load docu<br>Text                                                                                                    | ports<br>94-001_[<br>PM_2014<br>ment with                                                                                                    | c = Closed, 0 = 0<br>DraftISPM_20<br>I_Amendmer                                                                                                    | open, W = Wit<br>014_Amen<br>ntsToISPM<br>m <b>bers dov</b>                                                | dm<br>5_<br>vnl<br>c                                                                                                    | rawn<br>nentsToISF<br>En_2014-(<br>oad report a<br>Comment<br>2016 2:43 PI<br>Category : TE<br>Test Contact<br>The Country of                                                                                                    | 06-25_IntoO(<br>s word<br>2) by Test Cont<br>M<br><i>CHNICAL</i><br>Point 1 (18 Ma                                                                                                    | tact Point 1 on 18 May                                                                                                    | s        | Author |  |
| ownl<br>epo<br>001_<br>lown<br>Para       | oad all re<br>rt for 199<br>DraftISF<br>load docu<br>Text<br>(General 0                                                                                                    | ports<br>94-001_[<br>PM_2014<br>ment with<br>Comment)                                                                                                    | c = Closed, 0 = 0<br>DraftISPM_20<br>I_Amendmer                                                                                                    | open, W = Wit<br>014_Amen<br>ntsToISPM<br>mbers dov                                                        | dm<br>5_ <br>vnl<br>T (<br>2<br>()                                                                                             | nentsToISF<br>En_2014-(<br>oad report a<br>Comment<br>Comment (1<br>2016 2:43 PI<br>Category : TE<br>Test Contact<br>The Country of<br>these terms                                                                                                    | 2) by Test Cont<br>M<br>CHNICAL<br>Foint 1 (18 Ma<br>of ABC thinks the                                                                                                    | tact Point 1 on 18 May<br>Py 2016 2:43 PM)<br>TPPT should review some of                                                                                                    | s        | Author |  |
| ownl<br>epoi<br>001_<br>lown<br>Para<br>G | oad all re<br>rt for 199<br>DraftISF<br>load docu<br>Text<br>(General<br>Members<br>proposals                                                                                                    | ports<br>94-001_[<br>PM_2014<br>ment with<br>Comment)<br>are asked t<br>for addition                                                                                     | c = Closed, 0 = C<br>CraftISPM_2(<br>Amendmer<br>paragraph nur<br>o consider the fo                                                                                                    | Dipen, W = Wit<br>014_Amen<br>ntsToISPM<br>mbers dov<br>mbers dov                                          | (hdr<br>dm<br>5_<br>vnl<br>T<br>C<br>C<br>C<br>C<br>C<br>C<br>C<br>C<br>C<br>C<br>C<br>C<br>C<br>C<br>C<br>C<br>C<br>C         | rawn<br>nentsToISF<br>En_2014-(<br>ood report a<br>Comment<br>2016 2:43 Pf<br>Category : TE<br>Test Contact<br>The Country of<br>these terms<br>Proposed Ch<br>May 2016 3:                                                                                                    | 2) by Test Cont<br>M<br>CHNICAL<br>Point 1 (18 Ma<br>of ABC thinks the<br>ange (10) by T<br>35 PM                                                                                                  | tact Point 1 on 18 May                                                                                                    | s        | Author |  |
| ownl<br>epoi<br>001_<br>lown<br>Para<br>G | oad all re<br>rt for 199<br>DraftISF<br>load docu<br>Text<br>(General of<br>Members<br>proposals<br>(Glossary                                                                                                    | ports<br>94-001_[<br>PM_2014<br>ment with<br>Comment)<br>are asked t<br>for addition<br>of Phytosa                                                                       | c consider the for<br>s and revisions the<br>initary Terms). A l                                                                                                    | Dipen, W = Wit<br>014_Amen<br>ntsToISPM<br>mbers dov<br>mbers dov<br>lospM 5<br>brief                      | c (                                                                                                    | nentsToISF<br>En_2014-(<br>oad report a<br>Comment<br>Comment (1<br>2016 2:43 PI<br>Category : TE<br>Test Contact<br>The Country of<br>these terms<br>Proposed Ch<br>May 2016 3:<br>Category : ED                                                                                                    | 2) by Test Cont<br>M<br>CHNICAL<br>Point 1 (18 Ma<br>ABC thinks the<br>ange (10) by T<br>35 PM<br>DITORIAL                                                                                         | tact Point 1 on 18 May<br>ay 2016 2:43 PM)<br>TPPT should review some of<br>est Contact Point 1 on 17                                                                                                    | s        | Author |  |
| ownl<br>epoi<br>001_<br>lown<br>Para<br>G | oad all re<br>rt for 199<br>DraftISF<br>load docu<br>Text<br>(General of<br>Members<br>proposals<br>(Glossar)<br>explanatic                                                                                                    | ports<br>94-001_[<br>PM_2014<br>ment with<br>Comment)<br>are asked t<br>for addition<br>of Phytosa<br>on is given fi                                                     | c) = Closed, 0 = C<br>DraftISPM_2(<br>Amendmer<br>paragraph nur<br>paragraph nur<br>o consider the fo<br>is and revisions t<br>nitary Terms). A l<br>or each proposal                         | Dipen, W = Wit<br>014_Amen<br>ntsToISPM<br>mbers dow<br>mbers dow<br>llowing<br>o ISPM 5<br>brief<br>. For | (hdr<br>dm<br>5_1<br>vnl<br>7<br>(<br>2<br>(<br>2<br>(<br>2<br>(<br>2<br>(<br>2<br>(<br>2<br>(<br>2<br>(<br>2<br>(<br>2<br>(   | rawn<br>hentsToISF<br>En_2014-(<br>oad report a<br>Comment (1<br>2016 2:43 PI<br>Category : TE<br>Test Contact<br>The Country of<br>these terms<br>Proposed Ch<br>May 2016 3:<br>Category : ED<br>Members are                                                                                                    | 2) by Test Cont<br>M<br>CHVICAL<br>Foint 1 (18 Ma<br>of ABC thinks the<br>ange (10) by T<br>35 PM<br>DITORIAL<br>asked to conside                                                                  | tact Point 1 on 18 May<br>Py 2016 2:43 PM)<br>TPPT should review some of                                                                                                    | s        | Author |  |
| ownl<br>epoi<br>001_<br>lown<br>Para<br>G | Members<br>proposals<br>(General of<br>Content of the second<br>Members<br>proposals<br>(Clossary<br>explanation<br>revision of the second<br>provide of the second<br>content of the second<br>content of the se | ports<br>94-001_[<br>PM_2014<br>ment with<br>Comment)<br>are asked t<br>for addition<br>of Phytosa<br>on is given fi<br>f terms and                                      | c consider the for<br>s and revisions the<br>initary Terms). A l                                                                                                    | Dipen, W = Wit<br>014_Amen<br>ntsToISPM<br>mbers dov<br>mbers dov<br>o ISPM 5<br>brief<br>. For<br>the     | indr<br>dm<br>5_1<br>vnl<br>C (<br>1<br>1<br>1<br>1<br>1<br>1<br>1<br>1<br>1<br>1<br>1<br>1<br>1<br>1<br>1<br>1<br>1<br>1<br>1 | nentsToISF<br>En_2014-(<br>oad report a<br>Comment<br>Comment (1<br>2016 2:43 Pl<br>Category : TE<br>Test Contact<br>The Country of<br>these terms<br>Proposed Ch<br>May 2016 3:<br>Category : ED<br>Members are<br>additions and<br>Cottinos and<br>Cottinos and<br>Cot | 2) by Test Cont<br>M<br>CHNICAL<br>Foint 1 (18 Ma<br>of ABC thinks the<br>ange (10) by T<br>35 PM<br>DITORIAL<br>asked to conside<br>revisions to ISPN<br>if explanation is g                      | tact Point 1 on 18 May<br>ay 2016 2:43 PM)<br>TPPT should review some of<br>est Contact Point 1 on 17<br>r the following proposals for<br>A 5 (Glossary of Phytosanitary<br>piven for each proposal. For | s        | Author |  |
| ownl<br>epoi<br>001_<br>lown<br>Para<br>G | oad all re<br>rt for 199<br>DraftISF<br>load docu<br>Text<br>(General of<br>Members<br>proposals<br>(Glossary<br>(Glossary)<br>ceplanatic<br>revision of<br>proposed<br>details on                                                                                                    | ports<br>94-001_[<br>PM_2014<br>ment with<br>Comment)<br>are asked t<br>for addition<br>of <i>Phytosa</i> ,<br>on is given f<br>f terms and<br>changes ar<br>the discuss | c = closed, 0 = c<br>DraftISPM_2(<br>_Amendmer<br>paragraph nur<br>paragraph nur<br>o consider the fo<br>is and revisions t<br>initary Terms). A I<br>or each proposal<br>definitions, only 1 | lowing<br>o ISPM 5<br>brief<br>For<br>the<br>ent. For full<br>the specific                                 | indr<br>dm<br>5_1<br>vnl<br>C (<br>2<br>1<br>1<br>1<br>1<br>1<br>1<br>1<br>1<br>1<br>1<br>1<br>1<br>1<br>1<br>1<br>1<br>1<br>1 | rawn<br>nentsToISF<br>En_2014-(<br>oad report a<br>Comment (1<br>2016 2:43 PI<br>Category : TE<br>Test Contact<br>These terms<br>Proposed Ch<br>May 2016 3:<br>Category : ED<br>Members are<br>additions and<br>rems). A brie<br>revision of terr                                                                                                    | 2) by Test Cont<br>M<br>CHNICAL<br>Point 1 (18 Ma<br>of ABC thinks the<br>ange (10) by T<br>35 PM<br>9/TORIAL<br>asked to conside<br>revisions to ISPN<br>of explanation is g<br>ms and definition | tact Point 1 on 18 May<br>ay 2016 2:43 PM)<br>TPPT should review some of<br>est Contact Point 1 on 17<br>r the following proposals for<br>A 5 (Glossary of Phytosanitary                                 | s        | Author |  |

To customize the report, choose 'Select Comments' (Figure 29), which will open a new window (Figure 30). This will allow you to customize the report to include and exclude various comments. Note that all comments are shown by default. After you have customized your report, select 'OK'.

| ing the thirde     | win which yea ean easternize year repert                                                                                                    |  |  |  |  |
|--------------------|----------------------------------------------------------------------------------------------------|--|--|--|--|
| Select comments    | by:                                                                                                    |  |  |  |  |
| Document           | ☑ All<br>☑ TestForNewIPPCOCS-2_EN.doc                                                                                                    |  |  |  |  |
| Status             | All Closed Accepted Open                                                                                                    |  |  |  |  |
| Type of comment    | All 🗹 General 🗹 Comment 🗹 Proposed Change                                                                                                    |  |  |  |  |
| Comment category   | All C <blank> EDITORIAL SUBSTANTIVE TECHNICAL TRANSLATION</blank>                                                                                                    |  |  |  |  |
| Participant        | Image: All       Image: AppC       Image: AppC <tr< td=""></tr<> |  |  |  |  |
| Date               | ● All<br>● Since: I viewed the reconciliation report 27 May 2016 6:11 PM ↓<br>● Since:<br>date :<br>time : 00 ↓ 00 ↓<br>1 2 3 4 5 6 7<br>8 9 10 11 12 3 14<br>15 16 17 18 19 20 21<br>22 23 24 25 26 27 28<br>29 30 31 1 2 3 4                                                                                                    |  |  |  |  |
| Show Track Changes | Show Proposed Changes as tracked                                                                                                    |  |  |  |  |
| Return to default  | Ok Cancel                                                                                                    |  |  |  |  |

Figure 30: Showing the window in which you can customize your report

To download the document as a Microsoft Word file, select the link 'download report as word' and follow the prompts on your screen.

You can also download the document with paragraph numbers. In this version, the paragraphs each have a paragraph number added in square brackets to and coloured blue - for example [1], [2]. This allows you to match the comment paragraph in the report to its exact location in the document. To download the paragraph numbers document, select the link 'download document with paragraph numbers' and follow the prompts on your screen (Figure 29).

#### **17. Delegation**

Authors (IPPC Official Contact Points) can delegate their role on the review to a Deputy Author. Note that the Deputy Author can do all of the actions of the Author, excluding submitting the final comments to the IPPC Secretariat.

To delegate, the Author must login, then select the 'Review tab', then 'my reviews'. Select the 'Reviews I'm in' tab. This will display the table of all the documents available (Figure 16). Next, locate the document you want to choose a Delegate, then select then choose 'Select' in the Details column for that document (Figure 27). This will open the review control panel. To delegate a Deputy Author for this document, select the 'Delegate' link (Figure 31).

| IPPC - OCS                         | Admin     | Review                                                                                                    |                        |              |           |                  |          |                 |          | ₩? | Ŀ |
|------------------------------------|-----------|----------------------------------------------------------------------------------------------------|------------------------|--------------|-----------|------------------|----------|-----------------|----------|----|---|
| ersion 5.2.12                      |           | -                                                                                                    |                        |              | Logged in | as: Test Co      | ntact Po | int 1 in Workgr | oup IPPC |    |   |
| oplease review                     | review    | control panel -                                                                                                    | 2016 First Co          | nsultation I | Draft Re  | vision o         | of ISPI  | VI 6            |          |    |   |
| review<br>new review<br>my reviews |           | 2016 First Consultation Draft Revision of ISPM 6 (id 141)         Review Status       In Progress (Due: 30 Sep 2016 12:00 AM; Started: 19 Apr 2016 10:42 AM) |                        |              |           |                  |          |                 |          |    |   |
| distribution lists                 | particip  | ants                                                                                                    |                        |              |           |                  |          |                 |          |    |   |
| manage lists                       | Name      |                                                                                                    | Status                 | Role         | Summa     | Summary Comments |          |                 |          |    |   |
|                                    | Test Cont | act Point 1                                                                                                    | In Progress Reviewer 4 |              |           |                  |          |                 |          |    |   |
|                                    | your co   | mments<br>nt                                                                                                    |                        |              | Open      | Accepted         | Closed   | Withdrawn       |          |    |   |
|                                    |           | 1994-001_DraftISPM_2014_AmendmentsToISPM5_En_2014-06-<br>25_IntoOCS.doc                                                                                      |                        |              |           |                  |          | 0               |          |    |   |
|                                    |           | 001_DraftISPM_20<br>oOCS.doc                                                                                                    | endmentsToISPM5_F      | Fr_2014-06-  | 0         | 0                | 0        | 0               |          |    |   |
|                                    |           | 001_DraftISPM_20<br>oOCS.docx                                                                                                    | endmentsToISPM5_E      | s_2014-06-   | 0         | 0                | 0        | 0               |          |    |   |
|                                    | Edit Deta | ils Create Sub-R                                                                                                    |                        |              |           |                  |          |                 |          |    |   |
|                                    | Status De | ownload copy Deleg                                                                                                    | ate Copy Emails        |              |           |                  |          |                 |          |    |   |
|                                    |           |                                                                                                    |                        | View Rep     | ort 🖲 🤅   | Ente             | er Revi  | ew Back         |          |    |   |

Figure 31: Indicating the location of the 'Delegate' link, which will open the Delegate page

In the Delegate screen, you can search for users individually or display all available users in your Workgroup. The user you are delegating must already be in the current workgroup. To find users to delegate, you can use the dropdown menu or use the search field (Figure 32). When using the search field, locate users by entering part of either their user name, email address or full name and select 'Go'. This will list the users starting with the value you entered. If you want to search for users containing certain characters, use (\*) as a wildcard. For example, entering (\*jones) will return users ending in 'jones'; entering (\*jones\*) will bring back all users containing 'jones'.

Figure 32: Indicating the location of the drop down menu and the search field where you can find users to delegate

| IPPC - OCS                                       | Admin                                                          | Review                                                                              |                                                               | ₽. | ? | ₽ |
|--------------------------------------------------|----------------------------------------------------------------|-------------------------------------------------------------------------------------|---------------------------------------------------------------|----|---|---|
| /ersion 5.2.12                                   |                                                                |                                                                                     | Logged in as: Test Contact Point 1 in Workgroup IPPC          |    |   | ~ |
| <pre>pleasereview review new review</pre>        | Delegate<br>Find Users<br>Everyone<br>Distribu<br>Distribution | tion lists                                                                          | Go Delegate User                                              |    |   |   |
| my reviews<br>distribution lists<br>manage lists |                                                                | are delegating to r<br>r full name and<br>carch for users<br>; entering <b>*jon</b> | go will bring back users starting with the value you entered. |    |   |   |

Locate the user you want to delegate the role of Deputy Author and choose 'Select' next to his or her name (Figure 33). Next, confirm the user you selected and provide special instructions (optional). Selection 'OK' to confirm the selection of the Delegate (Figure 34). It is important to note that once you have completed the delegation, you will not be able to reverse it and will no longer be active in the review for this document. Your status in this review will be set to 'Completed'.

| ersion 5.2.12        |                                                      |                                      | tact Point 1 in Workgroup | <br>_ |
|----------------------|------------------------------------------------------|--------------------------------------|---------------------------|-------|
| <b>please</b> review | Delegate<br>Everyone                                 |                                      |                           |       |
| new review           | Name 😩                                               | Email                                | Delegate User             |       |
| my reviews           | Argentine Republic                                   | dquiroga@senasa.gov.ar               | Select                    |       |
|                      | Asia and Pacific Plant Protection Commission         | yongfan.piao@fao.org                 | Select                    |       |
| distribution lists   | Canada                                               | marie-claude.forest@inspection.gc.ca | Select                    |       |
| manage lists         | European Plant Protection Organization               | lucchesi@eppo.int                    | Select                    |       |
|                      | Islamic Republic of Iran                             | director@ppo.ir                      | Select                    |       |
|                      | Jamaica                                              | syharvey@moa.gov.jm                  | Select                    |       |
|                      | Japan                                                | ippc_contact@maff.go.jp              | Select                    |       |
|                      | Mirko Test                                           | mirko.montuori@fao.org               | Select                    |       |
|                      | New Zealand                                          | John.Hedley@mpi.govt.nz              | Select                    |       |
|                      | People's Democratic Republic of Algeria              | hadjeres.nadia@minagri.dz            | Select                    |       |
|                      | Republic of Yemen                                    | plant-protection@yemen.net.ye        | Select                    |       |
|                      | South Africa                                         | nppoza@daff.gov.za                   | Select                    |       |
|                      | United Kingdom of Great Britain and Northern Ireland | sam.bishop@defra.gsi.gov.uk          | Select                    |       |
|                      | United States of America                             | Stephanie.M.Dubon@aphis.usda.gov     | Select                    |       |

Figure 33: Indicating how to select a user to delegate in the Delegate window

Figure 34: Indicating where to enter special instructions and to confirm the delegate

| IPPC - OCS                                       | Admin   | Review         |                                                                                                    | \$<br>? | € |
|--------------------------------------------------|---------|----------------|----------------------------------------------------------------------------------------------------|---------|---|
| Version 5.2.12                                   |         |                | Logged in as: Test Contact Point 1 in Workgroup IPPC                                                                                             |         | < |
| <b>∞please</b> review                            | delegat | e to participa | nt                                                                                                    |         |   |
| review                                           | Name    |                | United States of America                                                                                                    |         |   |
| new review                                       | Email   |                | Stephanie.M.Dubon@aphis.usda.gov                                                                                                    |         |   |
| my reviews<br>distribution lists<br>manage lists | Warning |                | ve completed the delegation, you will not be able to reverse it and<br>we in this review. Your status in this review will be set to 'Completed'. |         |   |

#### **18.** Optional internal review

Authors or Deputy Authors have the option to coordinate the internal review of documents, which the system calls a 'sub-review'.

To create a sub-review, first login to the system. Then select the 'Review tab', then 'my reviews'. Select the 'Reviews I own' tab (Figure 35). You should then see a drop down selection with IPPC and below that another group. Select the group below IPPC (see Figure 8). Locate the document in which you want to create a sub-review. Under the 'Details' column to the far right of that document, choose the link 'Select' (Figure 35). You will be taken to the review control panel, where you will select the 'Create Sub-Review' link' (Figure 36). Next, you will be asked to confirm whether you want to create a sub-review. Select 'OK' to continue.

You will be asked to follow a series of steps to set up the review (Figure 37). Step 1 is to specify the review details, such as the title, type and dates for the review:

- Title: The system will automatically fill in the document title with '[Sub-review]' at the end. You can modify the title as you wish
- Description: You can add any description you wish
- Review Type: The options are None, Default, Poll, and Question. If you want to simply gather comments on a document, set the review type as 'Default'
- Review Flow: Leave unchecked
- End Date: Set this as the date you want your reviewers to provide comments to you. Make sure you leave enough time to review their comments and submit your organizations final comments to the IPPC Secretariat

When you completed the review details, select 'Next' (Figure 37).

Step 2 is to upload documents (optional, Figure 38). If you do not want to upload any documents, select 'Next' to go to the next step. The first table will indicate documents already uploaded for the review (such as the draft standard). You can upload additional documents here for your reviewers to consider, such as journal articles. To upload a document, select 'Browse...', and locate the file on your computer. You can change the title of the file as displayed in the table by modifying it to the right of the 'Title' field. If you want the system to recognize the Table of Contents (TOC) levels in your Word document, indicate whether you have 'None' or 'All'. Finally, indicate whether your document is a reference or feedback document. When finished, select 'Upload'. Repeat for each document. When you are finished uploading documents, select 'Next' to go to the next step.

Step 3 is to specify the participants you want for your sub-review (Figure 39). The first table will indicate users already involved in the review (such as the Author and Deputy Author). The second table is where you can search for users. Use the drop-down menu to search for reviewers. For example, to search for a specific user, select 'Find Users' from the drop-down menu and search using their name, then select 'Go'. Or, you can select 'Everyone' from the drop-down menu, then select 'Go' to see a list of all users available to you. Once you have identified the user you want to add to the sub-review, select the check-box next to their name, and identify whether you want them to be a 'reviewer' or 'viewer' on the draft (Figure 40), then select 'Add' to add them to the list of reviewers for your sub-review. Note that a 'viewer' cannot enter comments on the documents. Now you will see these newly added reviewers and viewers added to the first table on the Step 3 window. After you have added all your users, select 'Next'.

Step 4 provides you with options for the review (Figure 41). Carefully review each option and determine which options you want to incorporate into your review. When you have finished selecting your options, select 'Next'.

Step 5 of the review is to verify the details of your sub-review and either start the sub-review or put it on hold (Figure 42). Review the details of the sub-review. You can edit the details of the sub-review by selecting 'Edit' next to each of the elements. If you are ready to begin the sub-review, select 'Start Review'. If you want to start the sub-review later, select 'Place Review on Hold'.

| Figure 35: Indicating the location of the 'Reviews I own' tab, and the location of the 'Selec | ' link to |
|-----------------------------------------------------------------------------------------------|-----------|
| create the sub-review                                                                         |           |

| y reviews                | 7                                 |             |          |                  |  |
|--------------------------|-----------------------------------|-------------|----------|------------------|--|
| Reviews I'm in Rev       | iews I own Search for reviews     | Recycle bin |          |                  |  |
| view status is 🗹 Not sta | rted 🗹 In progress 🗹 Closed 🕑 Com | pleted      | Include: | 🗹 All workgroups |  |
|                          |                                   |             |          | refresh          |  |
| Due Date 🔻               | Review Title                      | Status      | Details  | Review           |  |
| 5 Jul 2016 11:45 PM      | IPPC OCS Review Test 5            | In Progress | Select   | Enter            |  |
| 1 Jul 2016 11:45 PM      | IPPC OCS Review Test 4            | In Progress | Select   | Enter            |  |
| 29 Jun 2016 11:45 PM     | IPPC OCS Review Test 2            | In Progress | Select   | Enter            |  |
| 7 Apr 2016 11:45 PM      | IPPC OCS Review Test 1            | In Progress | Select   | nter             |  |
| 4 Apr 2016 11:45 PM      | Test review 6                     | In Progress | Select   |                  |  |
| 3 Apr 2016 11:45 PM      | Test review 6 [Sub-review] aaa    | Not Started | Select   |                  |  |

#### Figure 36: View of the Review control panel, indicating the location of the 'Create Sub-Review' link

| Test review C                          | (14 427)      |                 |         |                |                |       |                 |  |
|----------------------------------------|---------------|-----------------|---------|----------------|----------------|-------|-----------------|--|
| Test review 6                          |               |                 |         |                |                |       |                 |  |
| Review Status                          | In Progress ( | Due: 4 Apr 2016 | 11:45 P | M; Started: 23 | Mar 2016 10:54 | 4 AM) | Extend deadline |  |
|                                        |               |                 |         |                |                |       |                 |  |
| participants                           |               |                 |         |                |                |       |                 |  |
| Name                                   |               | Status          |         | Role           | Summary        |       | Comments        |  |
| Cook Islands                           |               | Not Started     |         | Reviewer       |                |       | 0               |  |
| IPPC Secretariat $\boldsymbol{\Sigma}$ |               | Review Owner    |         | Owner          |                |       | 0               |  |
|                                        |               |                 |         |                |                |       |                 |  |
| comment sun                            | nmary         |                 |         |                |                |       |                 |  |
| Document                               |               | Open            | Ac      | cepted         | Closed         | w     | ithdrawn        |  |
| Test review 6 E                        | In            | 0               | 0       |                | 0              | 0     |                 |  |
| Test review 6 E                        | s             | 0               | 0       |                | 0              | 0     |                 |  |
| Test review 6 F                        | Fr            | 0               | 0       |                | 0              | 0     |                 |  |
|                                        |               |                 |         |                |                |       |                 |  |

Figure 37: Creating a Sub-Review Step 1: Specifying review details

| IPPC - OCS                         | Admin       | Review      |                                                                                                    | 후 ? | ' ⊵ |
|------------------------------------|-------------|-------------|----------------------------------------------------------------------------------------------------|-----|-----|
| Version 5.2.12                     |             | _           | Logged in as: IPPC Secretariat in Workgroup IPPC                                                                                                    |     | ~   |
| <b>please</b> review               | new rev     | iew step 1: | specify review details                                                                                                    |     |     |
| review                             | Title       | IPPO        | COCS Review Test 2 [Sub-review] 1                                                                                                    |     |     |
| new review<br>my reviews           | Description | on          | ^                                                                                                    |     |     |
| distribution lists<br>manage lists |             |             | ~                                                                                                    |     |     |
|                                    | Review T    | ype Def     | ault V                                                                                                    |     |     |
|                                    | ReviewFl    | ow 🗌 d      | Creates a multi-phase review                                                                                                    |     |     |
|                                    | End Date    |             | <ul> <li>≥ 23 June 2016</li> <li>&gt; Sun Mon Tue Wed Thu Fri Sat<br/>29 30 31 1 2 3 4<br/>5 6 7 8 9 10 11<br/>12 13 14 15 16 17 18<br/>19 20 21 22 3 24 25<br/>26 27 22 9 30 1 2<br/>3 4 5 6 7 8 9</li> </ul> |     |     |
|                                    |             |             |                                                                                                    | ext |     |

Figure 38: Creating a Sub-Review Step 2: Uploading documents

| IPPC - OCS               | Admin                                      | Review           |                            |                           |                 |                | *      | ? | • |
|--------------------------|--------------------------------------------|------------------|----------------------------|---------------------------|-----------------|----------------|--------|---|---|
| Version 5.2.12           |                                            |                  | I                          | Logged in as: IPPO        | C Secretariat i | n Workgroup II | PC     |   | < |
| <b>∞please</b> review    | new rev                                    | view step 2: upl | oad documents              |                           |                 |                |        |   |   |
| review                   | documents already attached to this review: |                  |                            |                           |                 |                |        |   |   |
| new review<br>my reviews | File nam                                   | e                | Title                      | TOC Levels<br>(Word only) | Uploaded        | Preparation    |        |   |   |
| distribution lists       | TestForNewIPPCOCS-2_EN.doc                 |                  | TestForNewIPPCOCS-2_EN.doc | All                       | 1 Mar<br>2016   | Successful     | Delete |   |   |
| manage lists             | File                                       |                  | Browse                     |                           |                 |                |        |   |   |
|                          | Title                                      |                  |                            |                           |                 |                |        |   |   |
|                          | TOC Lev                                    | els (Word only)  | ○ None ● All ○ Limit t     | to: 1                     |                 |                |        |   |   |
|                          | Docume                                     | nt use in review | Reference document 🗸       |                           |                 | Uploa          | d      |   |   |
|                          |                                            |                  |                            |                           |                 | Previous       | Next   | I |   |

| IPPC - OCS                         | Admin                 | Review             |                       |       |                    |                           | <b>☆</b> | ? | • |
|------------------------------------|-----------------------|--------------------|-----------------------|-------|--------------------|---------------------------|----------|---|---|
| Version 5.2.12                     |                       | -                  |                       | Logge | d in as: IPPC Secr | etariat in Workgroup IPPC |          |   | ~ |
| <b>please</b> review               | new rev               | iew step 3:        | specify participa     | nts   |                    |                           |          |   |   |
| review                             | particip              | ants already i     | ncluded on this revi  | ew:   |                    |                           |          |   |   |
| my reviews                         | Name                  |                    | Email                 | Role  | Details            | Participant               |          |   |   |
| -                                  | IPPC Secre            | etariat            | IPPC-OCS@fao.org      | Owne  | r Edit             | Remove                    |          |   |   |
| distribution lists<br>manage lists | add new<br>Find Users | v participant<br>✓ |                       | Go    |                    |                           |          |   |   |
|                                    | Name                  |                    | Email                 | :     | Selected           |                           |          |   |   |
|                                    |                       |                    |                       |       | Select A           | II Deselect All Add       | ł        |   |   |
|                                    | Change wo             | rkgroup Distrib    | ution lists Add Users |       |                    | Previous N                | lext     |   |   |

#### Figure 39: Creating a Sub-Review Step 3: Specifying participants

#### Figure 40: Creating a Sub-Review Step 3: Specifying participants, selecting reviewers

| IPPC - OCS            | Admin               | Review             |         |                          |             |              |                      | *    | ? | E |
|-----------------------|---------------------|--------------------|---------|--------------------------|-------------|--------------|----------------------|------|---|---|
| Version 5.2.12        |                     |                    |         |                          | Logged in a | s: IPPC Secr | etariat in Workgroup | IPPC |   | _ |
| <b>∞please</b> review | new rev             | view step 3:       | specify | y participants           |             |              |                      |      |   |   |
| review                | particip            | ants already i     | ncluded | I on this review:        |             |              |                      |      |   |   |
| my reviews            | Name E              |                    | Email   | il Role                  |             | Details      | Participant          |      |   |   |
|                       | IPPC Secr           | cretariat IPPC-OC  |         | S@fao.org                | Owner       | Edit         | Remove               |      |   |   |
| distribution lists    |                     |                    |         |                          |             |              |                      |      |   |   |
| manage lists          | add new<br>Everyone | w participant<br>∽ |         |                          |             |              |                      |      |   |   |
|                       | Name 🛠              |                    |         | Email                    |             |              | Selected             | +P?  |   |   |
|                       | Algeria             |                    |         | moumenekhaled63@gma      | ail.com     |              | Viewer 🗸             |      |   |   |
|                       | Antigua a           | nd Barbuda         |         | janil.gore-francis@ab.go | v.ag        |              | Reviewer V           |      |   |   |
|                       | APPPC               |                    |         | yongfan.piao@fao.org     |             |              | Reviewer V           |      |   |   |

#### Figure 41: Creating a Sub-Review Step 4: Review options

| IPPC - OCS                         | Admin                                                                                                    | Review        |                   |                                 |                           |                         | 4   | ? | ų |
|------------------------------------|----------------------------------------------------------------------------------------------------|---------------|-------------------|---------------------------------|---------------------------|-------------------------|-----|---|---|
| Version 5.2.12                     |                                                                                                    | 6             |                   |                                 | Logged in as: IPPC Secret | ariat in Workgroup IPPC |     |   | ~ |
| new review<br>mew review           | new review<br>Review Options                                                                                                    | Email C       | reviev<br>Options | w options<br>ReviewZone Options |                           |                         | _   |   |   |
|                                    | offline settin                                                                                                    |               |                   |                                 |                           |                         |     |   |   |
| distribution lists<br>manage lists | and the second second sec |               |                   | by of the document              |                           | 2                       |     |   |   |
| initiality is is a                 | Allow reviewer                                                                                                    |               | docume            | nts offline                     |                           | 2                       |     |   |   |
|                                    | independent                                                                                                    |               |                   |                                 |                           | 1.544                   |     |   |   |
|                                    | Reviewers do r                                                                                                    |               |                   | comments                        |                           | 2                       |     |   |   |
|                                    | allow propos                                                                                                    |               |                   |                                 |                           |                         |     |   |   |
|                                    | Allow proposed                                                                                                    |               | 2                 |                                 |                           |                         |     |   |   |
|                                    | allow sub-re                                                                                                    |               |                   |                                 |                           |                         |     |   |   |
|                                    | Allow review p                                                                                                    | s review      | 1                 |                                 |                           |                         |     |   |   |
|                                    | delegation                                                                                                    |               |                   |                                 |                           |                         |     |   |   |
|                                    | Allow review p                                                                                                    | articipants I | to delega         | ate?                            |                           | ¥.                      |     |   |   |
|                                    | mandatory c                                                                                                    | ategoriza     | ition             |                                 |                           |                         |     |   |   |
|                                    | Force review p                                                                                                    | articipants ( | to select         | a comment category              |                           | 2                       |     |   |   |
|                                    | auto-update                                                                                                    | accepted      | i chang           | jes                             |                           |                         |     |   |   |
|                                    | automatically                                                                                                    | pdate with    | accepter          | d changes from the mas          | ster review               |                         |     |   |   |
|                                    |                                                                                                    |               |                   |                                 |                           | Save                    |     |   |   |
|                                    |                                                                                                    |               |                   |                                 |                           | Previous N              | ext |   |   |

| IPPC - OCS           | Admin                          | Review            |           |                                     |                     |               | <b>\$</b> | ? | ₽ |
|----------------------|--------------------------------|-------------------|-----------|-------------------------------------|---------------------|---------------|-----------|---|---|
| Version 5.2.12       |                                | -                 |           | Logged in as: IP                    | PC Secretariat in W | orkgroup IPPC |           |   | ~ |
| <b>please</b> review | new rev                        | iew step 5: v     | verify de | etails and start review or <b>p</b> | put it on hold      | I             |           |   |   |
| review               | review                         | letails           |           |                                     |                     | Edit          |           |   |   |
| new review           | Title                          |                   | IPPC OCS  | Review Test 2 [Sub-review] 1        |                     |               | 1         |   |   |
| my reviews           | Descriptio                     | on                |           |                                     |                     |               |           |   |   |
| distribution lists   | Status                         | Status N          |           | d                                   |                     |               |           |   |   |
| manage lists         | End Date                       | End Date 28 Jun 2 |           | 16 11:45 PM                         |                     |               |           |   |   |
|                      | particip                       | ants              |           |                                     |                     | Edit          | 1         |   |   |
|                      | Name                           |                   |           | Email                               |                     | tole          |           |   |   |
|                      | Algeria<br>Antigua and Barbuda |                   |           | moumenekhaled63@gmail.com           |                     | /iewer        |           |   |   |
|                      |                                |                   |           | janil.gore-francis@ab.gov.ag        |                     | leviewer      |           |   |   |
|                      | IPPC Secre                     | etariat           |           | IPPC-OCS@fao.org                    | C                   | )wner         |           |   |   |
|                      | docume                         | nts               |           |                                     |                     | Edit          | J         |   |   |
| File n               |                                | <b>b</b>          |           | Title                               | Preparation         |               |           |   |   |
|                      | TestForNewIPPCOCS-2_EN.        |                   | .doc      | TestForNewIPPCOCS-2_EN.doc          | Successful          | Preview       |           |   |   |
|                      | Delete Rev                     | iew Review Opti   | ons       | Put Re                              | view on Hold        | Start Revie   | ew        |   |   |

Figure 42: Creating a sub-review Step 5: Verify details and start review, or put it on hold

#### **19. Searching for reviews**

The 'Search for reviews' tab allows you to search for a specific document that is or was open for review (consultation).

To search all reviews available to you, first login to the system. Then select the 'Review tab', then 'my reviews'. Select the 'Search for reviews' tab (Figure 38). You should then see a drop down selection with IPPC and below that another group. Select the group below IPPC (see Figure 8).

Enter a word or phrase in the search field and select 'Go' to begin searching. The search will return all reviews whose title starts with the value you entered. If you want to search for review titles containing certain characters, use \* as a wildcard. For example, entering \*design will return reviews ending in design; entering \*design\* will bring back all reviews containing design. Enter an asterisk (\*) in the field to return the list of ALL reviews.

Figure 43: Indicating the location of the 'Review' tab, 'my reviews' link and 'Search for reviews' tab

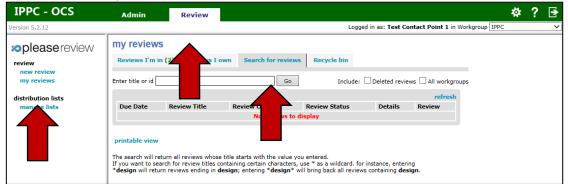

#### **20.** Accepting and closing comments

It is important to note that IF NO INTERNAL REVIEW IS AVAILABLE all comments inserted by, or shared with and later accepted by, the Author (IPPC Contact Point) are automatically sent to the IPPC Secretariat when the commenting period is over. The Author does not need to manually publish (submit) the comments to the Secretariat.

If an internal review is available, the Author must manually select the "Publish" icon at the top of the screen in the Document actions toolbar. Otherwise, the comments WILL NOT BE PUBLISHED (submitted) to the IPPC Secretariat.

To accept or close comments, the Author or Deputy Author must login to the system, then select the 'review tab', then 'my reviews'. Select the 'Reviews I'm in' tab (Figure 16). This will display the table of all the documents available for you to review. Locate the document you want to comment on, then select 'Enter' to the far right (Figure 16).

To accept or close a comment, go to the review pane, locate the paragraph that contains the comment you want to accept or close, and select the paragraph. All of the comments for that paragraph will open in the comment pane. Locate the comment you want to accept or close and select the 'Accept' or 'Close' link for that comment (Figure 44). The comment will be opened for you to reply, accept, revise, close, or merge with another comment. Select 'Apply' to save your changes. Select 'Cancel' to not make any changes.

The Author or Deputy Author next locates the comment in the review pane (Figure 17) the comments window as if making or viewing a comment. In addition to standard functionality available to Reviewers, the Author will have 'Accept' and 'Close' options for each comment and proposed change.

Figure 44: Indicating the location of the 'Accept' and 'Close' link

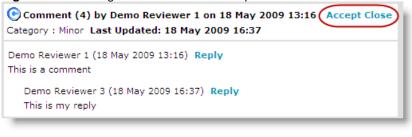

Figure 45: Indicating the location of the 'Accept', 'Revise', 'Close' and 'Merge' links Proposed Change (7) by Demo Reviewer 3 on 19 May 2009 15:09 Reply Accept Revise Close Merge Category : Minor

Before these documents are locked in as policies, they must be researched to verify that they will be compliant with all federal, state, and local laws. These documents should also elearly state what<u>this is my change</u> is expected from employees and what the result of noncompliance will be.

Once accepted or closed, the Author receives the option to enter a reconciliation comment (i.e. reason).

Figure 46: Optional reconciliation comment explaining why comments were accepted, closed, revised or merged.

| 🕒 Comment (4) by Dem      | no Reviewer 1 on 18 May 2009 13:16       |
|---------------------------|------------------------------------------|
| Category : Minor Last Up  | dated: 18 May 2009 16:37                 |
| Enter a reconciliation co | mment (reason):                          |
| Closed 🗸                  |                                          |
| Closed                    | ~                                        |
| Rejected<br>Revised       |                                          |
| Superseded                |                                          |
| Noted                     | E an an an an an an an an an an an an an |
| No Action Required        | sgory below:                             |
| <blank></blank>           |                                          |
|                           | Close Cancel                             |
|                           | Close Cancel                             |

If an Author makes a new comment, proposes a new change or revises as existing change they have the additional option of 'Apply+Accept'. This means that the comment or change will automatically be accepted as soon as it is applied.

#### Figure 47: Apply+Accept option

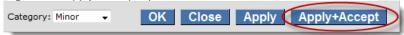

Figure 48: Document page look after accepting a comment made by a reviewer

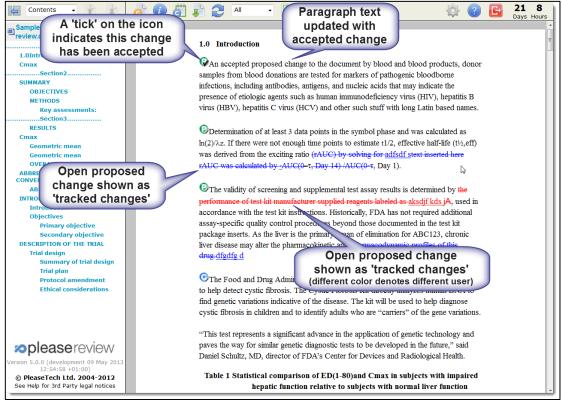

#### **21. Retrieving comments**

First, login to the system, then select the 'review tab', then 'my reviews'. Select the 'Reviews I'm in' tab. This will display the table of all the documents available for you to review. Locate the document you want to comment on, then select 'Enter' to the far right. Next, you will be taken to the commenting area for that document.

To see all the comments for this document, select the 'view report' icon. This will open a new window where you can view all the comments (general, editorial, substantive, technical, and translation) for this document.

To see a selection of comments, for example only substantial and technical comments, select the 'view report' icon. Next, choose 'select comments', which will open a new window where you can select which type of comments you want to display in your report. Select 'OK' to run the new report.

To save or print a report of the comments, select the 'view report' icon. Next, select 'print', where you will be able to print the file into PDF and save it for your records.

The review closeout screen allows the review Owner to download reviewed documents, complete with aggregated comments and proposed changes, and access a report for other formats.

| Select Commo                             |                                        |          |  |  |
|------------------------------------------|----------------------------------------|----------|--|--|
| File name                                | Title                                  | Details  |  |  |
| Sample policy document.doc               | Sample policy document.doc             | Download |  |  |
| 🔁 sample Is.pdf                          | sample ls.pdf                          | Display  |  |  |
| 🖲 Intro to pleasereview (demo short).ppt | Intro to pleasereview (demo short).ppt | Display  |  |  |
| E Folder 3 Image Docs only.zip           | Folder 3 Image Docs only.zip           | Display  |  |  |

#### Figure 49: Download documents with comments

The document/report is retrieved by selecting the 'Download' or 'Display' link. Selecting the 'Download All' option will download a zip file containing all documents available in the system which have the download option.

It is possible to define which comments, etc. appear in the document/report using the 'Select Comments' link, as shown below:

| Select comments by: |                                                                                                    |  |  |  |  |
|---------------------|----------------------------------------------------------------------------------------------------|--|--|--|--|
| Status              | All Closed Accepted Open                                                                                                    |  |  |  |  |
| Type of comment     | All 🗹 General 🗹 Comment 🗹 Proposed Change                                                                                                    |  |  |  |  |
| Comment category    | ♥ All ♥ Minor ♥ Major ♥ Cosmetic ♥ <blank></blank>                                                                                                    |  |  |  |  |
| Participant         | Y All     Y Demo Author 1                                                                                                    |  |  |  |  |
| Date                | <ul> <li>All</li> <li>Since I entered the review 2 Jun 2009 10:46 ▼</li> <li>Since:</li> <li>date :</li> <li>time : 00 ▼ 00 ▼</li> <li>Mon Tue Wed Thu Fri Sat Sun 25 26 27 28 29 30 31 1 2 3 4 4 5 6 7 8 9 10 11 12 13 14 15 16 17 18 19 20 21 22 23 24 25 26 27 28 29 30 1 2 3 4 5</li> </ul> |  |  |  |  |

Figure 50: Select comments (to sort comments inserted in the system)

The default position is shown above. So, by default, the downloaded document/displayed report <u>does not</u> contain closed comments, but does include all open and accepted comments from all participants.

#### 22. Workgroup administration

Authors manage the Workgroup in each country. These Workgroup Administrator manage the participants in a Workgroup. Select 'Workgroup management' and this will list the Workgroups of which you have administration permissions. If you are an official IPPC contact point, you will be able to add up to one OCS Deputy and three OCS reviewers.

| Figure # | 51: | Workgroup | management |
|----------|-----|-----------|------------|
|----------|-----|-----------|------------|

| workgroup management                                                       |                |       |        |                 |        |  |  |
|----------------------------------------------------------------------------|----------------|-------|--------|-----------------|--------|--|--|
| Root » Sales (ID:100)                                                      |                |       |        |                 |        |  |  |
| sub workgroups                                                             |                |       |        |                 |        |  |  |
| Workgroup ID                                                               | Workgroup Name | Notes | Public | All<br>monitors |        |  |  |
| 177                                                                        | sub-sales      |       |        |                 | Select |  |  |
| 178                                                                        | Xray-1         |       |        |                 | Select |  |  |
| Review Types Settings Edit Copy Emails License Delete Add New Members Back |                |       |        |                 |        |  |  |

Selecting 'Members' will list all members of the Workgroup and from that list you are able to edit (including Workgroup role) or remove the members.

#### 23. Creating and managing distribution lists

Review Owners (by default those with Author permissions) have the ability to create and manage personal distribution lists as do users with a Workgroup role of Delegator. Shared distribution lists are created and managed by Workgroup Administrators.

Select 'manage lists' under 'distributions lists' from the left hand menu when not in a review.

Figure 52: Distribution lists

| distribution lists          |      |        |  |
|-----------------------------|------|--------|--|
| Editing workgroup demo 💌    |      |        |  |
| personal distribution lists |      |        |  |
| Title                       |      |        |  |
| my personal list            | Edit | Delete |  |

Select 'Add New List' then enter the list title (do not call a list 'Everyone' as the system automatically creates a list with this title). You can search for users individually or select the 'Everyone' list from the drop down:

Figure 53: New personal distribution list

| new personal distribution list |                                                                             |              |                        |      |  |  |
|--------------------------------|-----------------------------------------------------------------------------|--------------|------------------------|------|--|--|
| distribution list              | Enter title                                                                 |              |                        |      |  |  |
| Title: another list            |                                                                             |              |                        |      |  |  |
| distribution list memb         | pers:                                                                       |              |                        |      |  |  |
|                                | h for individual Role                                                       |              | +P ?                   |      |  |  |
|                                |                                                                             | lect default | Save List              | Back |  |  |
| workgroup met wer:             |                                                                             | eview role   |                        |      |  |  |
| Find Users Everyone            | Email                                                                       | Selected     |                        | +P ? |  |  |
| Bob Contributor                | contrib2@demo.com                                                           | Contributor  | ]                      |      |  |  |
| Clare Reviewer                 | reviewer2@demo.com                                                          | Reviewer 👻   |                        |      |  |  |
| Dave Reviewer                  | reviewer1@demo.com                                                          | Reviewer -   |                        |      |  |  |
| Jason Contributor              | contrib1@demo.com                                                           | Author       |                        |      |  |  |
| Sue Author                     | auth Users with Workgrou                                                    |              |                        |      |  |  |
| Tim Reviewer                   | Rev role of Delegator can<br>allowed to add other<br>participants to review | newer -      | elect All Deselect All | Add  |  |  |

Select the participants to be included on the list, and their default list roles. Then click 'Add'. Once you have all the required participants with their appropriate roles shown in the top half of the screen under 'distribution list members', select 'Save List'.

Once the list is saved it will appear under 'personal distribution lists'. Selecting 'Edit' will permit you to edit the list, and selecting 'Delete' will delete the list.

Note: It is also possible for Authors to create and maintain personal distribution lists from a list of review participants created while setting up a review.